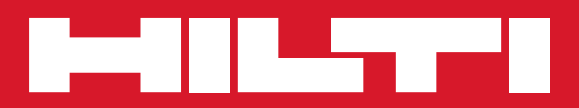

# PR 300-HV2S

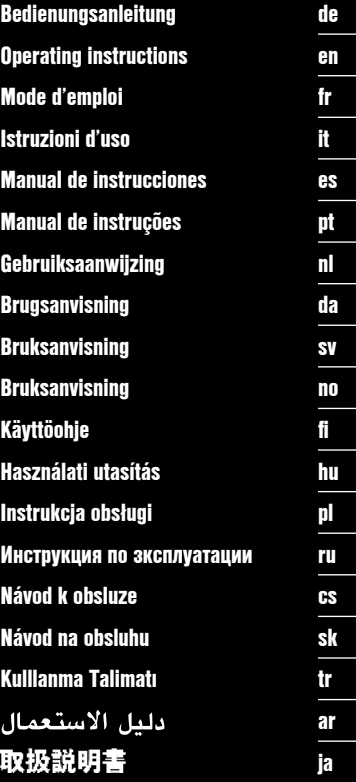

€

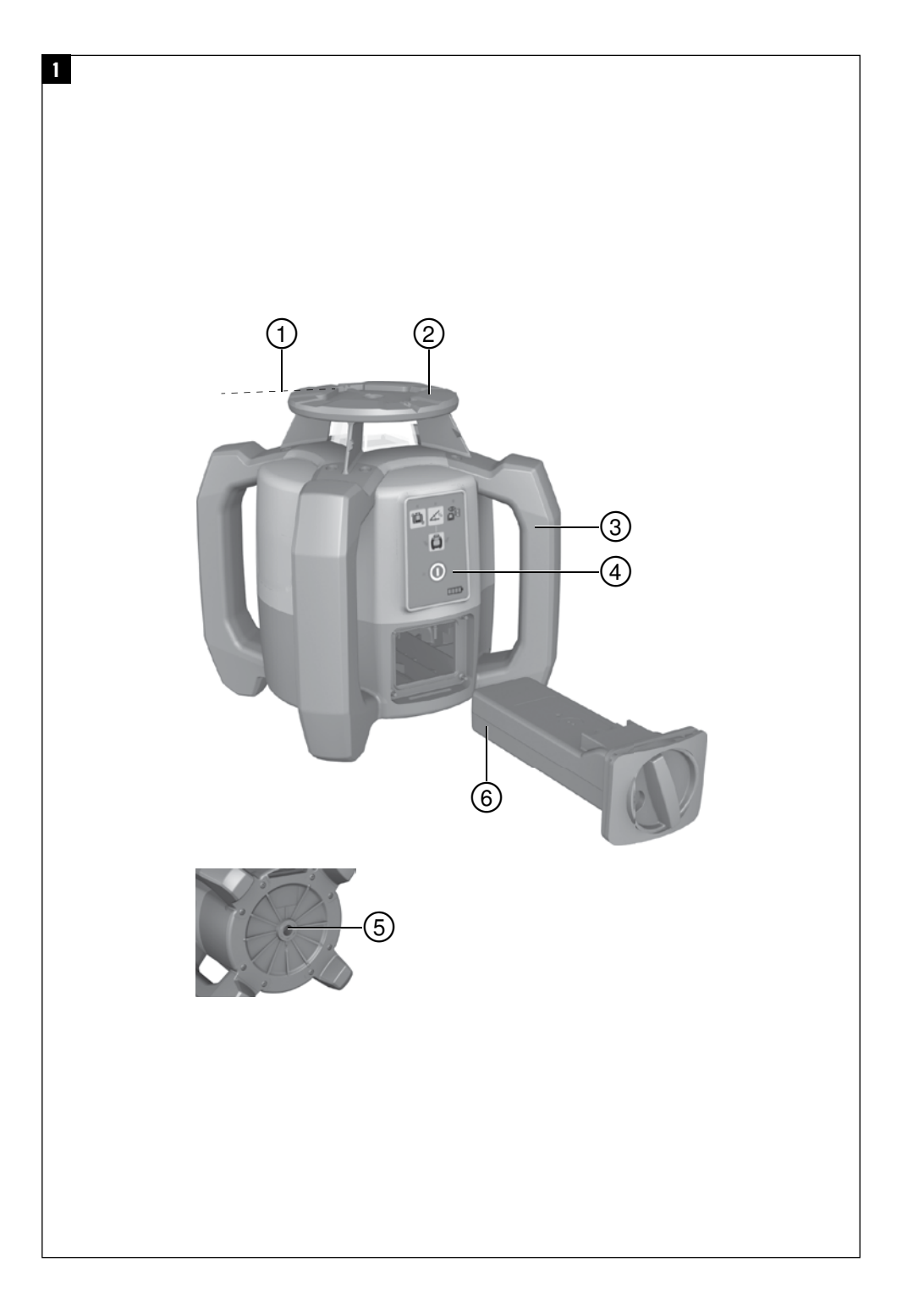

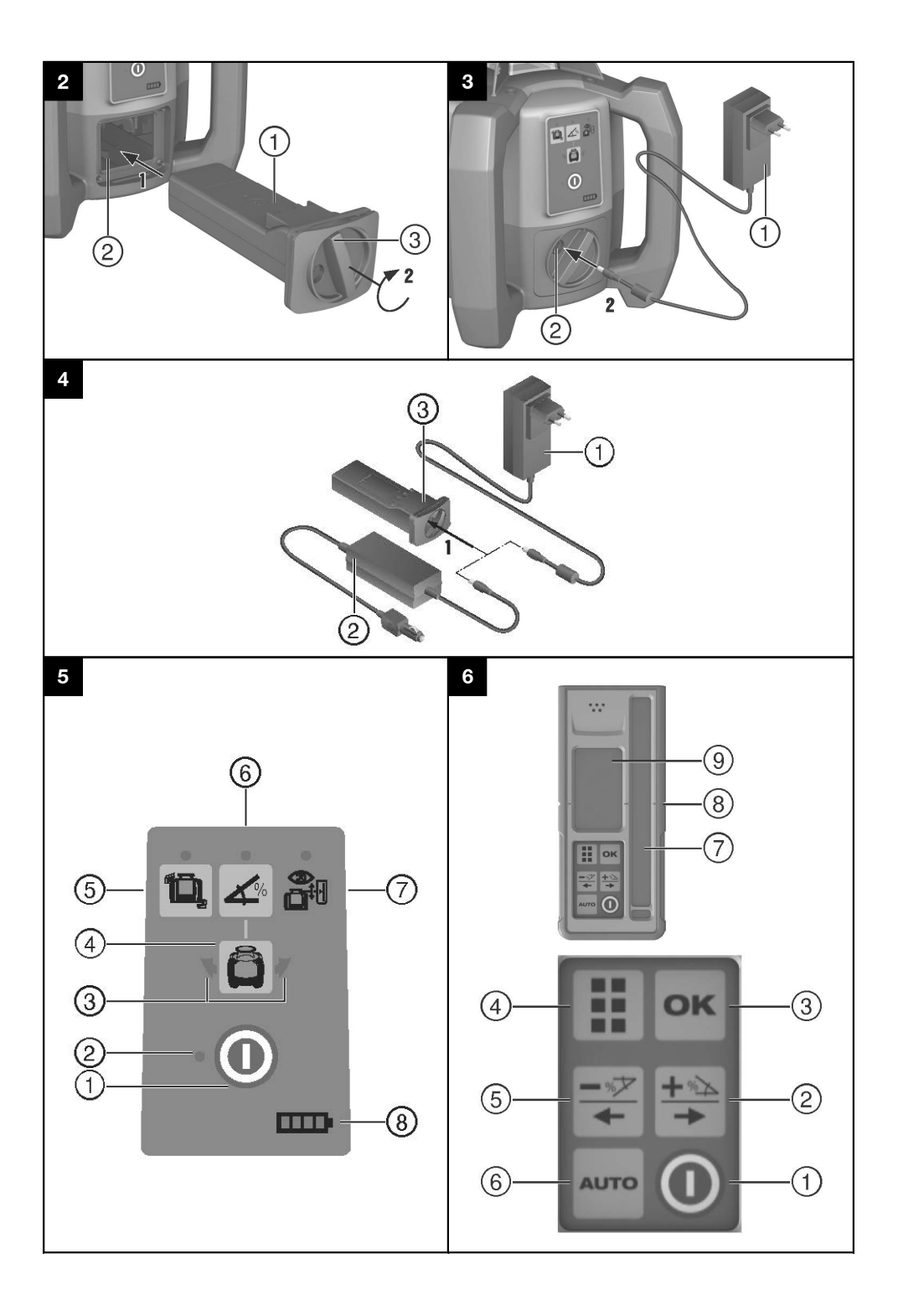

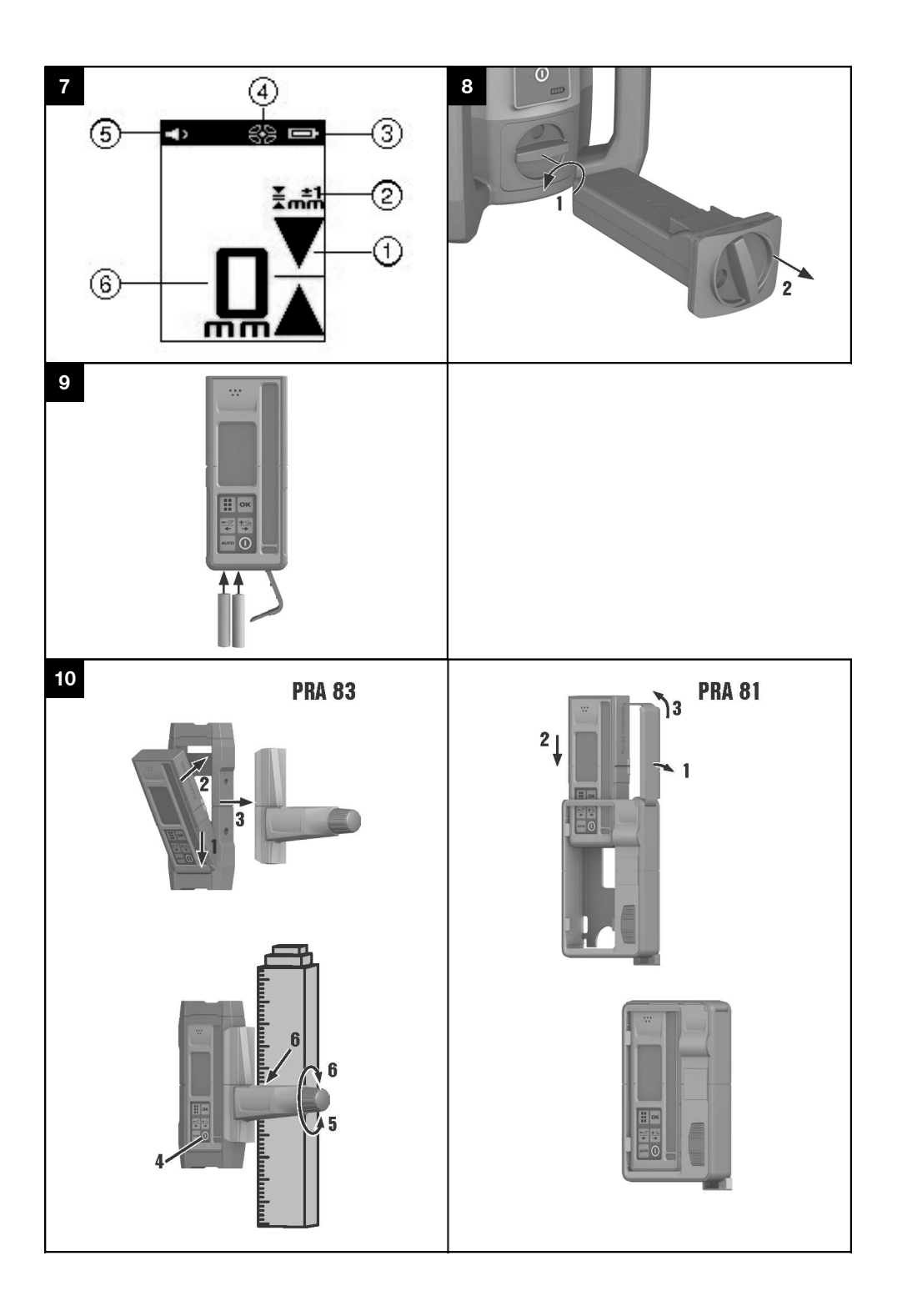

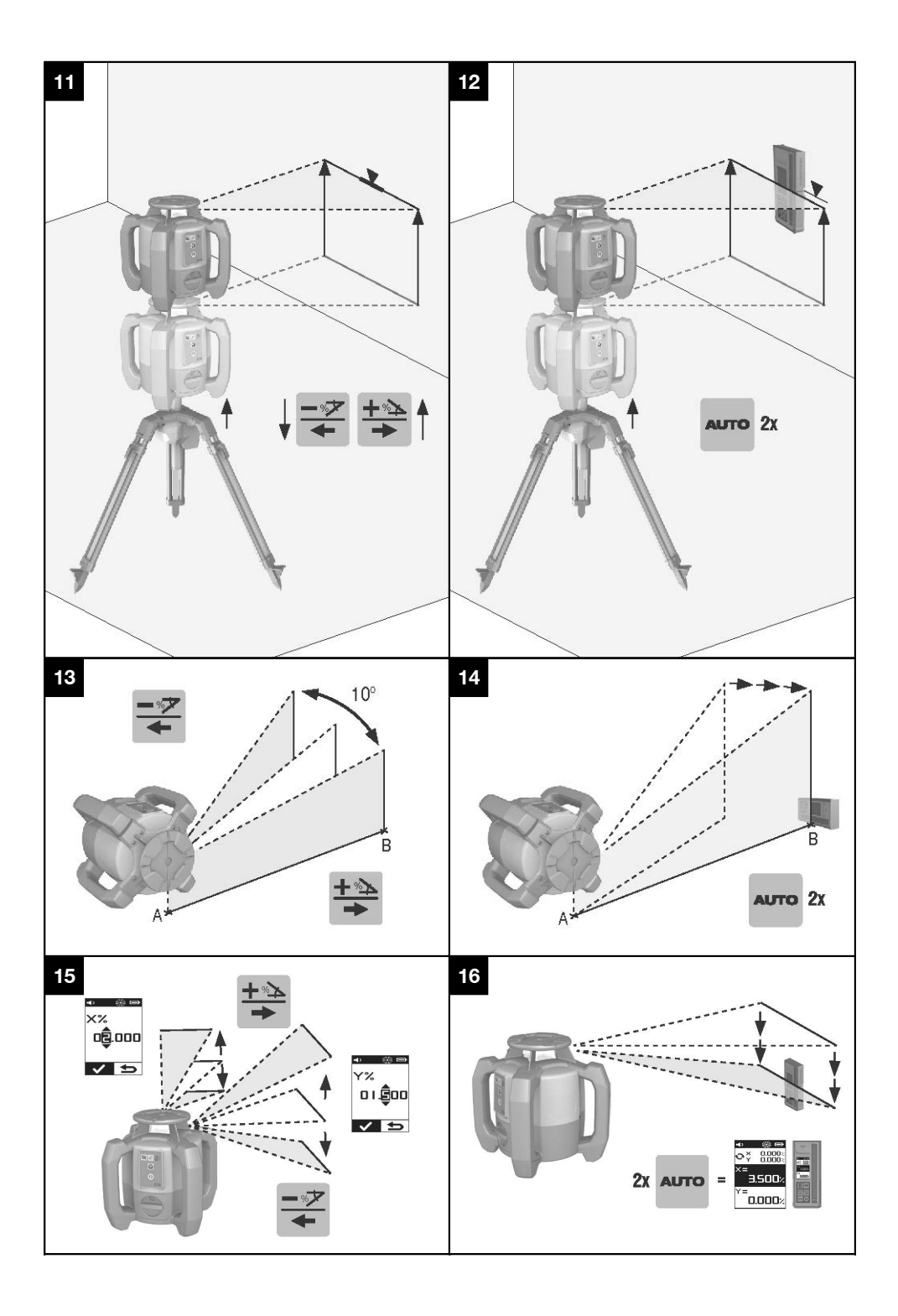

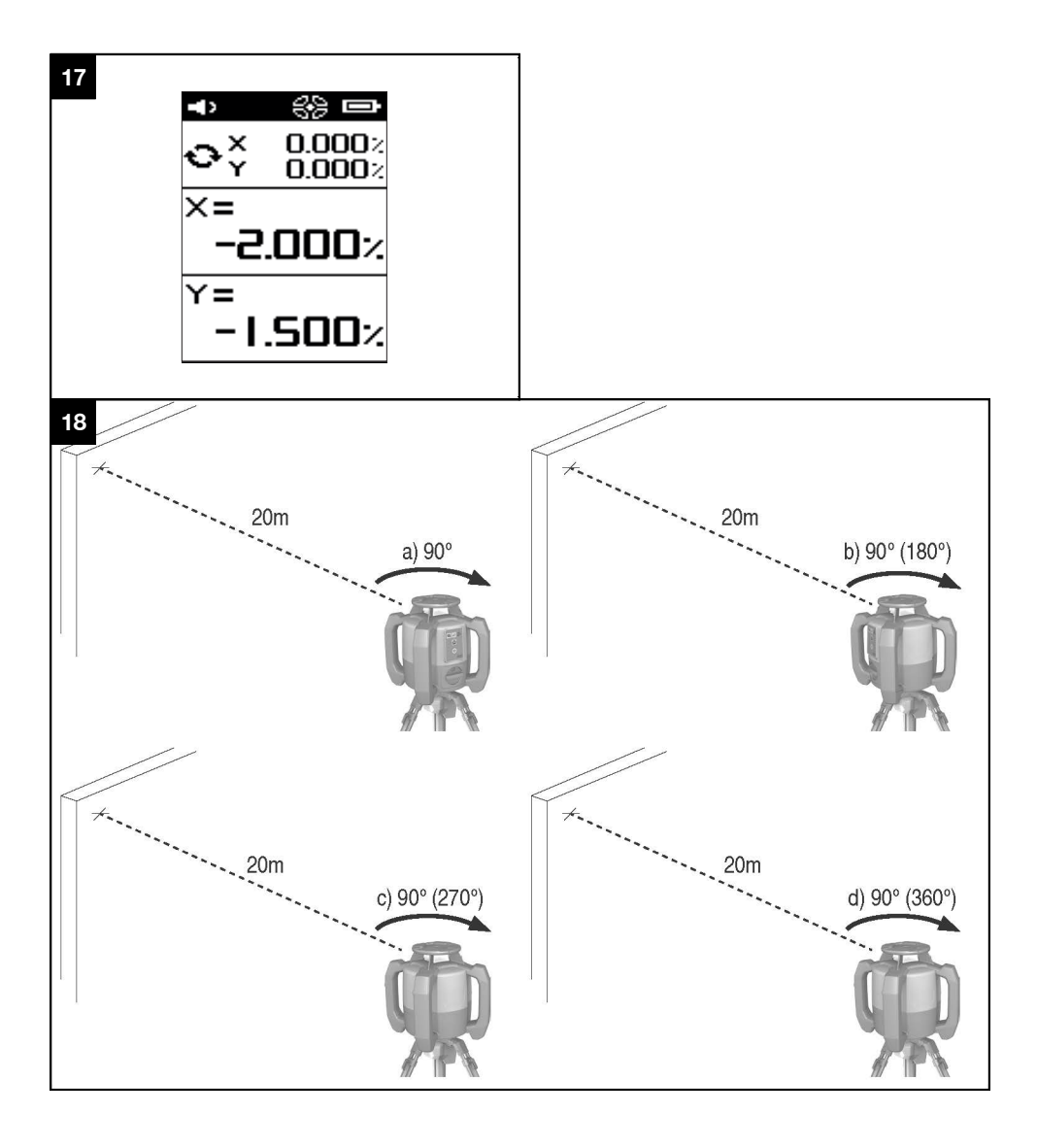

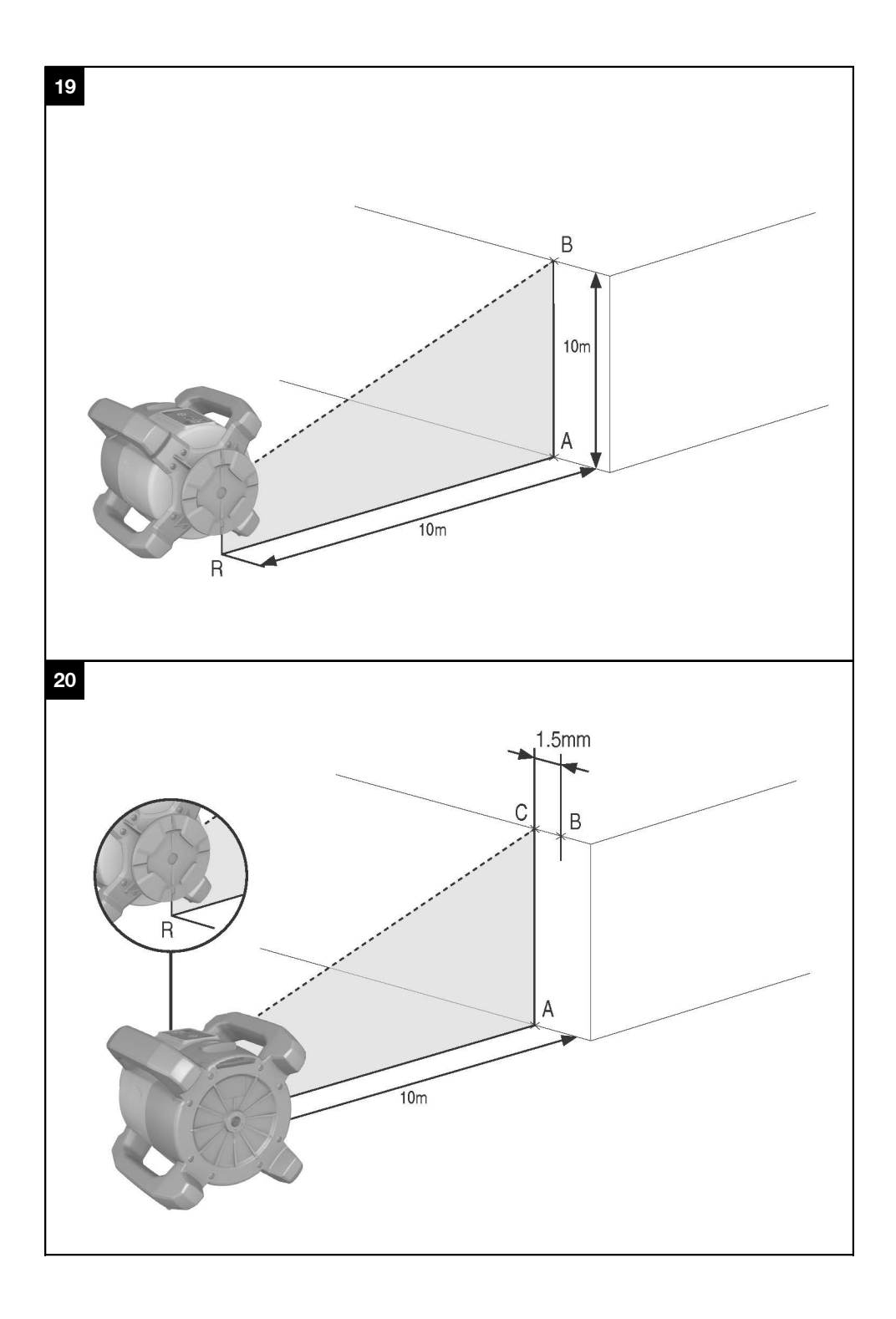

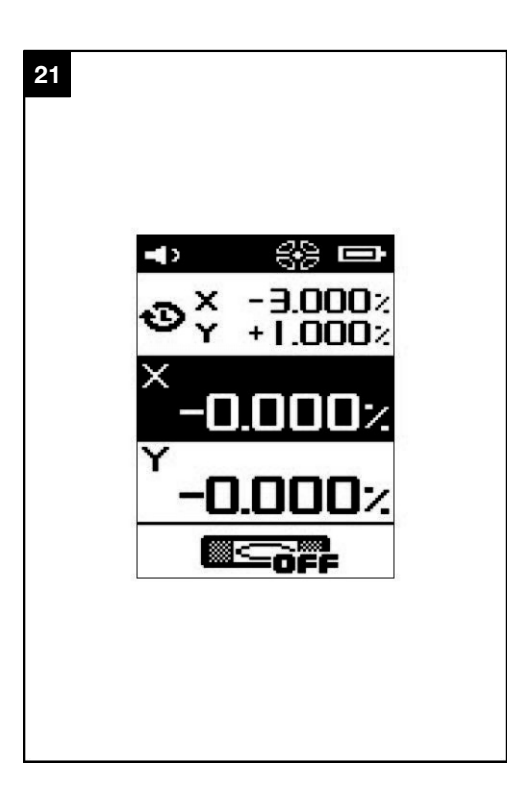

# **Láser rotatorio PR 300-HV2S**

**Lea detenidamente el manual de instrucciones antes de la puesta en servicio.**

**Conserve el manual de instrucciones siempre cerca de la herramienta.**

**En caso de traspaso a terceros, la herramienta siempre se debe entregar junto con el manual de instrucciones.**

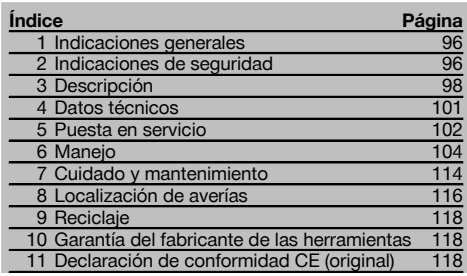

1 Los números hacen referencia a las ilustraciones. Las ilustraciones se encuentran al principio del manual de instrucciones.

En este manual de instrucciones, los términos «la herramienta» o «el láser rotatorio» se refieren siempre al PR 300-HV2S. «Control a distancia» y «receptor láser» o «receptor» se refieren siempre al PRA 300.

## Láser rotatorio<sup>[1]</sup>

- @ Rayo láser (plano de rotación)
- ; Cabezal rotatorio
- = Pentaprisma
- % Empuñadura
- & Panel de control
- $(6)$  Placa base con rosca de  $5/s$ "
- ) Batería de Ion-Litio PRA 84

# **Compartimento para la batería 2**

- @ Batería de Ion-Litio PRA 84
- ; Compartimento para la batería
- = Bloqueo

#### **Carga en la herramienta**

- @ Bloque de alimentación PUA 81
- ; Hembrilla de carga

### **Carga fuera de la herramienta** 4

- @ Bloque de alimentación PUA 81
- ; Conector de batería para automóvil PUA 82
- $\overline{3}$ ) LED de actividad de carga de la batería

#### **Panel de control del láser rotatorio** 5

- @ Tecla de encendido/apagado
- $(2)$  LED de autonivelación
- $(3)$  Flechas LED para el ajuste electrónico de la inclinación
- % Tecla de ajuste electrónico manual de la inclinación (solo en combinación con el modo de inclinación)
- & Tecla y LED de la función de advertencia de choque
- ( Tecla y LED del modo de inclinación
- ) LED del modo de supervisión (solo con alineación automática vertical)
- + LED de indicación del estado de carga de la batería

# **Panel de control del receptor láser/control a distancia PRA 300** 6

- @ Tecla de encendido/apagado
- ; Tecla de introducción de inclinación Más/tecla de dirección Derecha o Arriba (con PRA 90)
- = Tecla de confirmación (OK)
- % Tecla de menú
- & Tecla de introducción de inclinación Menos/tecla de dirección Izquierda o Abajo (con PRA 90)
- ( Tecla de alineación automática/modo de supervisión (vertical) (doble clic)
- ) Campo de detección
- (8) Muesca de marcado
- § Pantalla

## **Indicador del receptor láser/control a distancia PRA 300 77**

- @ Indicador de la posición del receptor respecto a la altura del plano del láser
- ; Indicador de precisión
- $\overline{3}$ ) Indicador del estado de la batería
- % Mostrar/ocultar filtros de rayos virtuales
- & Indicador del volumen
- ( Indicador de distancia hasta el plano del láser

# **1 Indicaciones generales**

#### **1.1 Señales de peligro y su significado**

#### **PELIGRO**

Término utilizado para un peligro inminente que puede ocasionar lesiones graves o incluso la muerte.

#### **ADVERTENCIA**

Término utilizado para una posible situación peligrosa que puede ocasionar lesiones graves o la muerte.

#### **PRECAUCIÓN**

Término utilizado para una posible situación peligrosa que puede ocasionar lesiones o daños materiales leves.

#### **INDICACIÓN**

es

Término utilizado para indicaciones de uso y demás información de interés.

#### **1.2 Explicación de los pictogramas y otras indicaciones**

#### **Símbolos**

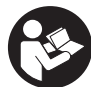

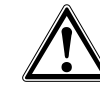

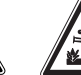

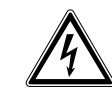

Loor of manual de instrucciones antes del uso

Advertencia de peligro en general

Advertencia de sustancias

corrosivas

No mirar el haz de luz

Advertencia de tensión eléctrica peligrosa

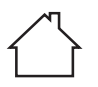

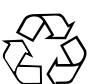

reutilización

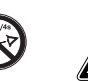

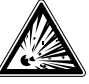

Utilizar solo en interiores

Recoger los materiales para su

Advertencia de materiales explosivos

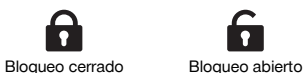

**2 Indicaciones de seguridad**

#### **2.1 Observaciones básicas de seguridad**

**Además de las indicaciones técnicas de seguridad que aparecen en los distintos capítulos de este manual de instrucciones, también es imprescindible cumplir estrictamente las siguientes disposiciones.**

#### **2.2 Medidas de seguridad generales**

a) **No anule ninguno de los dispositivos de seguridad ni quite ninguna de las placas de indicación y de advertencia.**

#### **En la herramienta**

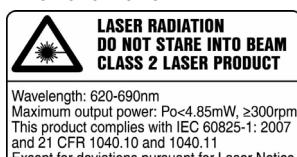

This product complies with IEC 60825-1: 2007 Except for deviations pursuant for Laser Notice No.50, date June 24, 2007.

Producto láser clase 2. No mire el haz de luz.

#### **Ubicación de los datos identificativos de la herramienta.**

La denominación del modelo y la identificación de serie aparecen indicadas en la placa de identificación de la herramienta. Anote estos datos en el manual de instrucciones e indíquelos siempre que consulte a nuestros representantes o al Departamento de Servicio Técnico.

Modelo:

Generación: 01

N.º de serie:

- b) **No está permitido efectuar manipulaciones o modificaciones en la herramienta.**
- c) **Permanezca atento, preste atención durante el trabajo y utilice la herramienta con prudencia. No utilice la herramienta eléctrica si está cansado, ni tampoco después de haber consumido alcohol, drogas o medicamentos.** Un momento de descuido al utilizar la herramienta podría conllevar serias lesiones.
- d) **Los niños no deben estar cerca de las herramientas láser.**
- e) Si el atornillado de la herramienta no se realiza conforme a lo prescrito, puede generarse rayos láser que superen la clase 2 o 3. **Únicamente el departamento del servicio técnico Hilti está autorizado para reparar la herramienta.**
- f) **No utilice la herramienta en un entorno con peligro de explosión, en el que se encuentren combustibles líquidos, gases o material en polvo.** Las herramientas producen chispas que pueden llegar a inflamar los materiales en polvo o vapores.
- g) Indicación conforme a FCC §15.21: los cambios o ampliaciones no autorizados expresamente por Hilti pueden restringir el derecho del usuario a poner la herramienta en funcionamiento.
- h) Si se utiliza algún ajuste o manejo distinto de los aquí recogidos, o se lleva a cabo un procedimiento distinto, podría producirse una radiación peligrosa.
- i) **Compruebe la herramienta antes de su utilización. Si presentara daños, acuda al departamento del servicio técnico de Hilti para que la reparen.**
- j) **Cuide sus herramientas adecuadamente. Compruebe si las piezas móviles de la herramienta funcionan correctamente y sin atascarse, y si existen piezas rotas o deterioradas que pudieran afectar al funcionamiento de la herramienta. Encargue la reparación de las piezas defectuosas antes de usar la herramienta.** Muchos accidentes son consecuencia de un mantenimiento inadecuado de la herramienta.
- k) **Compruebe la precisión de la herramienta después de sufrir una caída u otros impactos mecánicos.**
- Compruebe la herramienta antes de efectuar me**diciones importantes.**
- m) **Compruebe la precisión varias veces durante su aplicación.**
- n) **Si la herramienta pasa de estar sometida a un frío intenso a un entorno más cálido o viceversa, aclimátela antes de empezar a utilizarla.**
- o) **Si utiliza adaptadores, asegúrese de que la herramienta esté bien atornillada.**
- p) **Para evitar errores de medición, mantenga limpio el cristal del orificio de salida del láser.**
- q) **Si bien la herramienta está diseñada para un uso en condiciones duras de trabajo, como lugares de construcción, debe tratarla con sumo cuidado, al igual que las demás herramientas ópticas y eléctricas (prismáticos, gafas, cámara fotográfica, etc.).**
- r) **Aunque la herramienta está protegida contra la humedad, séquela con un paño antes de introducirla en el contenedor de transporte.**
- s) **Mantenga los contactos eléctricos protegidos de la lluvia o la humedad.**
- t) **Utilice el bloque de alimentación únicamente conectado a la red de alimentación eléctrica.**
- u) **Asegúrese de que tanto la herramienta como el bloque de alimentación no constituyan obstáculos que puedan suponer riesgo de lesiones o caídas.**
- v) **Procure que haya una buena iluminación en la zona de trabajo.**
- w) **Inspeccione regularmente los alargadores y sustitúyalos en caso de que estuvieran dañados. Si se daña el bloque de alimentación o el alargador durante el trabajo, evite tocar el bloque de alimentación. Extraiga el enchufe de red de la toma de corriente.** Los cables de conexión y los alargadores dañados son un peligro porque pueden ocasionar una descarga eléctrica.
- x) **Evite el contacto corporal con superficies que tengan puesta a tierra, como pueden ser tubos, calefacciones, cocinas y frigoríficos.** El riesgo a quedar expuesto a una descarga eléctrica es mayor si su cuerpo tiene contacto con el suelo.
- y) **Proteja el cable de conexión del calor, aceite y cantos afilados.**
- z) **No utilice nunca el bloque de alimentación si está sucio o mojado. El polvo adherido a la superficie del bloque de alimentación, sobre todo el de los materiales conductivos, o la humedad pueden producir descargas eléctricas bajo condiciones desfavorables. Por lo tanto, lleve a revisar periódicamente al Departamento de Servicio Técnico de Hilti la herramienta sucia, sobre todo si se ha usado con frecuencia para cortar materiales conductivos.**
- z) **Evite tocar los contactos.**
- **2.2.1 Manipulación y utilización segura de las herramientas alimentadas por batería**
- a) **Mantenga las baterías alejadas de altas temperaturas y fuego.** Existe peligro de explosión.
- b) **Las baterías no se deben destruir, comprimir, calentar por encima de 75 °C ni quemar.** En caso contrario existe peligro de abrasión, fuego y explosión.
- c) **Evite la penetración de humedad.** La humedad puede provocar un cortocircuito y reacciones químicas y, como consecuencia, quemaduras o fuego.
- d) El uso inadecuado de la pila/batería puede provocar fugas de líquido. **Evite el contacto con este líquido. En caso de contacto accidental, enjuague el área afectada con abundante agua. En caso de contacto con los ojos, aclárelos con agua abundante y consulte de inmediato a su médico.** El líquido de la batería puede irritar la piel o producir quemaduras.
- e) **Utilice exclusivamente las baterías permitidas para la herramienta en cuestión.** Si se utilizan otras baterías o si estas se utilizan para otros fines, existe peligro de incendio y explosión.
- f) **Tenga en cuenta las directivas especiales en materia de transporte, almacenamiento y manejo de las baterías de Ion-Litio.**
- g) **Cuando no utilice la batería o el cargador, guárdelos separados de clips, monedas, llaves, clavos, tornillos o demás objetos metálicos que pudieran puentear los contactos de la batería o del cargador.** El cortocircuito de los contactos de la batería o del cargador puede causar quemaduras o incendios.
- h) **Evite que se produzcan cortocircuitos en la batería.** Antes de insertar la batería en la herramienta, compruebe que los contactos de la misma estén

libres de cuerpos extraños. Si se produce un cortocircuito en los contactos de la batería, existe peligro de causticación, fuego y explosión.

- i) **Las baterías dañadas (p. ej., baterías con grietas, piezas rotas o contactos doblados, metidos hacia dentro o extraídos) no deben cargarse ni seguir utilizándose.**
- j) **Para manejar la herramienta y cargar la batería utilice únicamente el bloque de alimentación PUA 81, el conector de batería para automóvil PUA 82 u otros cargadores recomendados por el fabricante.** De lo contrario, existe riesgo de dañar la herramienta. Existe riesgo de incendio al intentar cargar baterías de un tipo diferente al previsto para el cargador.

## **2.3 Organización segura del lugar de trabajo**

- a) **Asegure la posición del medidor láser y compruebe que el rayo no está orientado hacia Ud. u otras personas al colocar la herramienta.**
- b) **Durante el trabajo con los conductores, procure no adoptar posturas forzadas. Procure que la postura sea estable y manténgase siempre en equilibrio.**
- c) Las mediciones efectuadas cerca de objetos o superficies reflectantes, a través de lunas de cristal o de materiales similares pueden alterar el resultado de la medición.
- d) **Asegúrese de que la herramienta descansa sobre una base lisa y estable (exenta de vibraciones).**
- e) **Utilice la herramienta solo dentro de los límites de aplicación definidos.**
- f) Asegúrese de que la herramienta PR 300-HV2S solo reacciona ante su PRA 300 y no con las demás PRA 300 que se utilicen en la obra.
- g) **Al trabajar en modo «Carga durante el funcionamiento», fije el bloque de alimentación de forma segura, por ejemplo sobre un trípode.**
- h) El uso de productos para aplicaciones distintas a las previstas puede resultar peligroso. **Utilice el producto, accesorios, útiles, etc., de acuerdo con estas instrucciones y de la manera indicada específicamente para este tipo de producto. Para ello, tenga en cuenta las condiciones de trabajo y la tarea que se va a realizar.**
- i) **No se permite trabajar con reglas de nivelación cerca de cables de alta tensión.**

## **2.3.1 Compatibilidad electromagnética**

Si bien la herramienta cumple los estrictos requisitos de las Directivas pertinentes, Hilti no puede excluir la posibilidad de que la herramienta se vea afectada por una radiación intensa que pudiera ocasionar un funcionamiento inadecuado. En este caso o ante otras irregularidades, deben realizarse mediciones de control. Hilti tampoco puede excluir la posibilidad de que otros aparatos resulten afectados (p. ej., los dispositivos de navegación de los aviones).

## **2.3.2 Clasificación de láser para herramientas de la clase de láser 2**

En función de la versión comprada, la herramienta corresponde a la clase de láser 2 según IEC60825- 1:2007/EN60825-1:2007. Estas herramientas se pueden utilizar sin ninguna medida de protección adicional. Al igual que no se debe mirar directamente al sol, tampoco debe mirarse hacia la fuente de luz. En caso de contacto directo con los ojos, ciérrelos y aparte la cabeza del ángulo de radiación. No apunte con el rayo láser hacia terceras personas.

# **3 Descripción**

## **3.1 Uso conforme a las prescripciones**

El PR 300-HV2S es un láser rotatorio con rayo láser visible y giratorio y rayo de referencia desplazado 90°. El láser rotatorio se puede utilizar en vertical, en horizontal e inclinado en uno o dos planos.

La herramienta está diseñada para determinar, transferir y comprobar recorridos de alturas horizontales, planos verticales e inclinados y ángulos rectos. Un ejemplo de aplicación es la transferencia de marcas métricas y trazados de altura, la determinación de ángulos rectos en paredes, la alineación vertical sobre puntos de referencia o la realización de planos inclinados.

Esta herramienta ha sido diseñada para el usuario profesional y solo debe ser manejada, mantenida y reparada por personal autorizado y formado adecuadamente. Este personal debe estar especialmente instruido en lo referente a los riesgos de uso. La herramienta y sus dispositivos auxiliares pueden conllevar riesgos para el usuario en caso de manejarse de forma inadecuada por personal no cualificado o utilizarse para usos diferentes a los previstos.

Disponemos de una amplia gama de accesorios para una aplicación óptima de la herramienta.

A fin de evitar el riesgo de lesiones, utilice exclusivamente accesorios y herramientas originales de Hilti.

## **3.2 Características**

Esta herramienta permite al usuario nivelar cualquier plano con rapidez y precisión.

La nivelación se realiza automáticamente tras la conexión de la herramienta. Una vez lograda la nivelación, se conecta el rayo.

Los LED indican el estado de funcionamiento correspondiente.

La herramienta funciona con baterías recargables de Ion-Litio, que también pueden cargarse durante el funcionamiento.

## **3.3 Opción de uso combinado con el control a distancia/receptor láser PRA 300**

El PRA 300 comprende el control a distancia y el receptor láser en una sola herramienta. Permite un manejo cómodo del láser rotatorio PR 300-HV2S en distancias más grandes. Asimismo, el PRA 300 también hace las veces de receptor láser, por lo que puede utilizarse para mostrar el rayo láser a gran distancia.

#### **3.4 Medición digital de la distancia**

El receptor láser muestra digitalmente la distancia entre el plano del láser y la muesca de marcado. De este modo, en un paso de trabajo puede determinarse con precisión milimétrica el punto en el que se encuentra la herramienta.

#### **3.5 Supervisión y alineación automática**

Con el PR 300-HV2S y el PRA 300 una persona puede alinear de forma automática un plano del láser sobre un punto preciso. La herramienta reconoce la alineación correspondiente (horizontal, vertical o inclinada) y utiliza, en cada caso, la función de Alineación automática (horizontal con el PRA 90 e inclinada) o Alineación automática con supervisión posterior del plano (vertical). La función de supervisión comprueba automáticamente a intervalos regulares con ayuda del PRA 300 la alineación del plano del láser, con el fin de evitar posibles desplazamientos (p. ej. debidos a oscilaciones de temperatura, viento u otros factores). La función de supervisión se puede desactivar.

#### **3.6 Indicación digital de la inclinación con alineación electrónica automatizada de la inclinación patentada**

La indicación digital de la inclinación puede mostrar una inclinación de hasta un 25 % si el PR 300-HV2S se encuentra en estado inclinado. Esto permite crear y comprobar inclinaciones sin necesidad de realizar cálculos. Con la alineación electrónica automatizada de la inclinación se puede optimizar la precisión de una dirección de inclinación.

#### **3.7 Función de advertencia de choque**

La función de advertencia de choque no se activa hasta dos minutos después de haberse realizado la nivelación tras conectar la herramienta. Si en el transcurso de estos dos minutos se pulsa una tecla, se reinicia el tiempo de espera de dos minutos. Si la herramienta se desnivela durante el funcionamiento (sacudida/golpe), pasa al modo de advertencia; todos los LED parpadean y el láser se desconecta (el cabezal deja de girar).

#### **3.8 Desconexión automática**

Si la herramienta se encuentra fuera de la zona de nivelación ( $\pm 16^\circ$  eje X,  $\pm 10^\circ$  eje Y) o está bloqueada mecánicamente, el láser no se enciende y los LED parpadean.

La herramienta se puede colocar sobre un trípode con una rosca de 5/8" o apoyarse directamente sobre una superficie lisa y estable (sin vibraciones). Durante la nivelación automática de una o ambas direcciones, el servosistema comprueba que se mantenga la precisión especificada. La desconexión se produce cuando no se alcanza ninguna nivelación (herramienta fuera de la zona de nivelación o bloqueo mecánico) o bien si la herramienta se desnivela (véase el apartado «Función de advertencia de choque»).

#### **INDICACIÓN**

Si no se puede alcanzar la nivelación, el láser se desconecta y todos los LED parpadean.

#### **3.9 Suministro**

- 1 Láser rotatorio PR 300-HV2S
- 1 Receptor láser/control a distancia PRA 300
- 1 Soporte de receptor PRA 83
- 2 Manual de instrucciones
- 1 Batería de Ion-Litio PRA 84
- 1 Bloque de alimentación PUA 81
- 2 Pilas (celdas AA)
- 2 Certificados del fabricante
- 1 Maletín Hilti

## **INDICACIÓN**

Encontrará accesorios en su centro Hilti o en línea, en **www.hilti.com**.

### **3.10 Indicadores del estado de funcionamiento**

La herramienta dispone de los siguientes indicadores del estado de funcionamiento: LED de autonivelación, LED del estado de carga de la batería, LED de desactivación de la función de advertencia de choque, LED del modo de inclinación, LED de supervisión y LED de alineación electrónica de la inclinación.

## **3.11 Indicadores LED en el láser rotatorio PR 300‑HV2S**

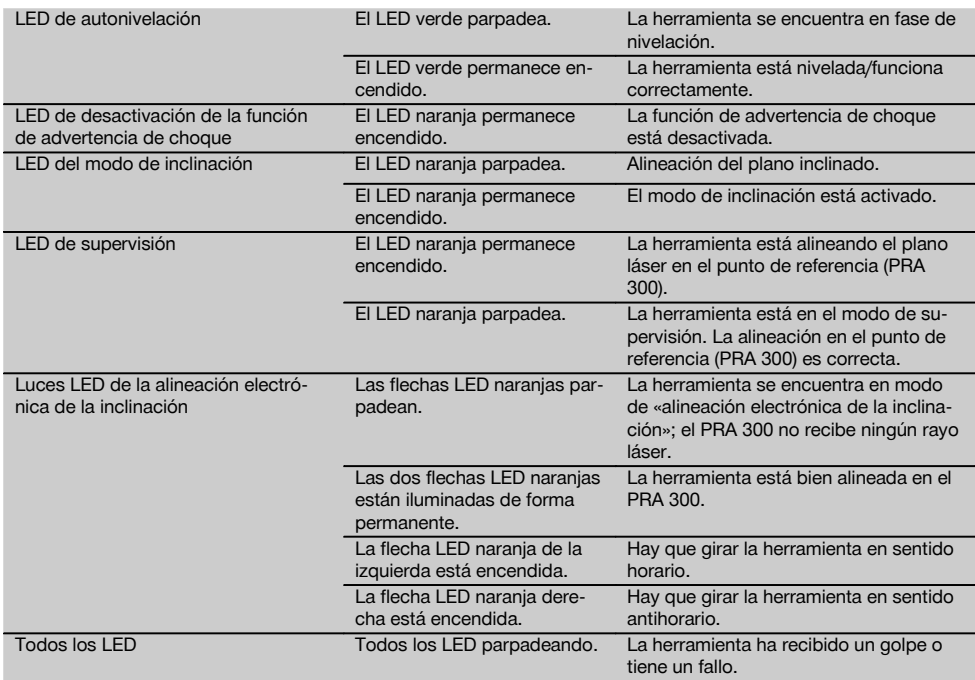

## **3.12 Estado de carga de la batería de Ion-Litio durante el funcionamiento**

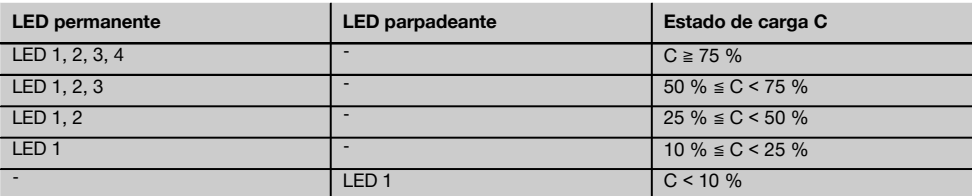

# **3.13 Estado de carga de la batería de Ion-Litio durante el proceso de carga en la herramienta**

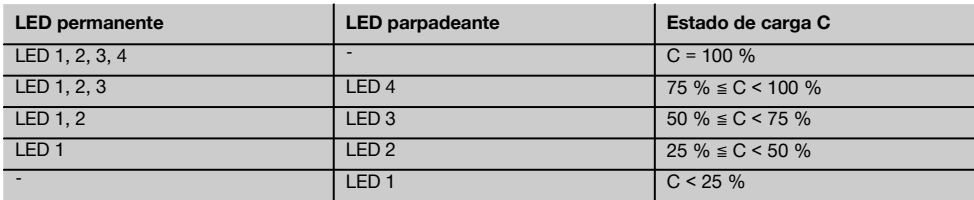

#### **3.14 Indicador de la actividad de carga de la batería de Ion-Litio durante el proceso de carga fuera de la herramienta**

Si el LED rojo permanece encendido de forma continua, ello significa que la batería se está cargando. Si no se ilumina el LED rojo de la actividad de carga de la batería, significa que el proceso de carga ha terminado o que el cargador no suministra corriente.

## **4 Datos técnicos**

Reservado el derecho a introducir modificaciones técnicas.

#### **PR 300-HV2S**

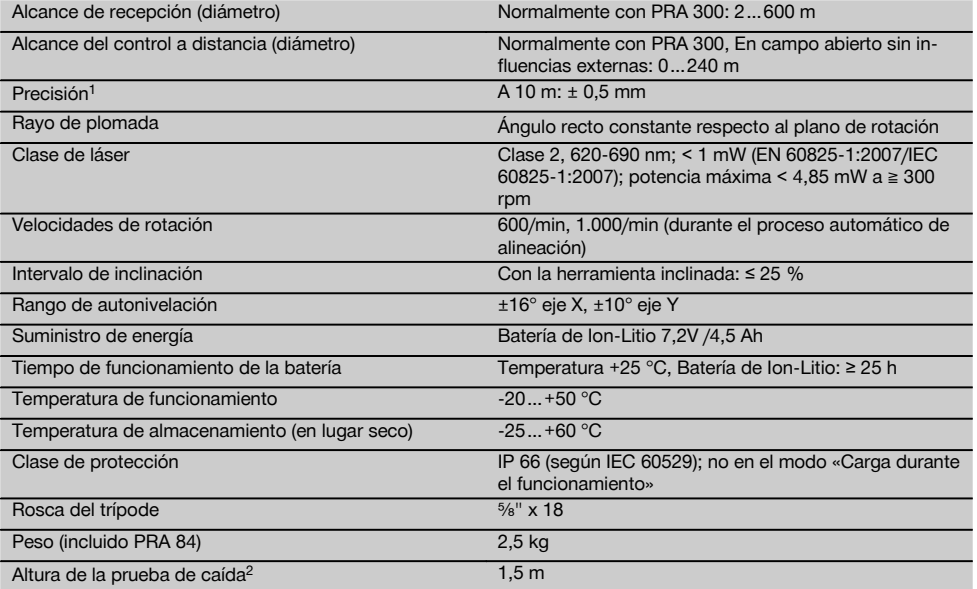

1 Algunas circunstancias, como las fluctuaciones fuertes de temperatura, la presencia de humedad, golpes, caídas, etc., pueden afectar a la precisión de la herramienta. Si no se indica lo contrario, la herramienta ha sido ajustada y calibrada atendiendo a unas condiciones del entorno normales (MIL-STD-810G).

2 La prueba de caída se ha llevado a cabo desde el trípode sobre hormigón plano en condiciones del entorno normales (MIL-STD-810G).

## **PRA 300**

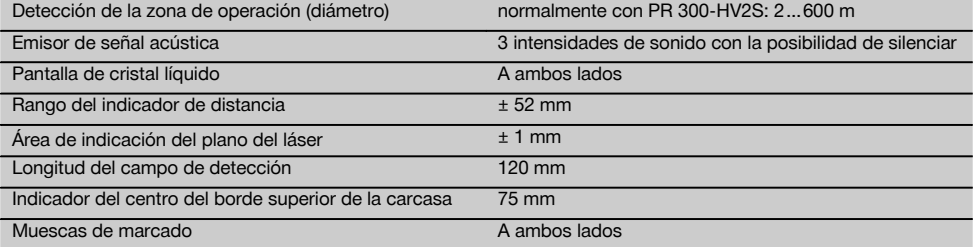

1 La prueba de caída se ha llevado a cabo en el soporte del receptor PRA 83, sobre hormigón liso y en condiciones del entorno normales (MIL-STD-810G).

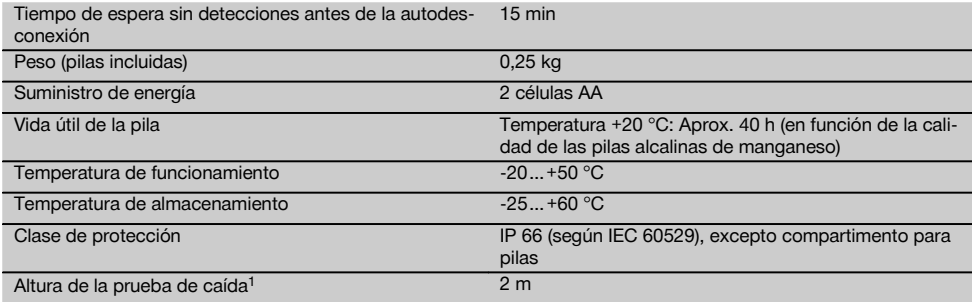

1 La prueba de caída se ha llevado a cabo en el soporte del receptor PRA 83, sobre hormigón liso y en condiciones del entorno normales (MIL-STD-810G).

# **Batería de Ion-Litio PRA 84**

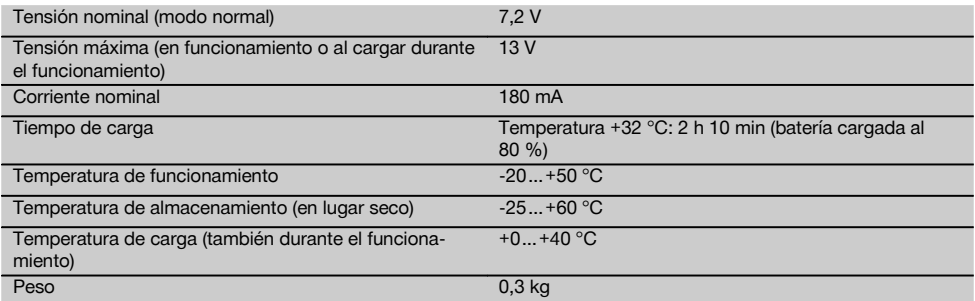

## **Bloque de alimentación PUA 81**

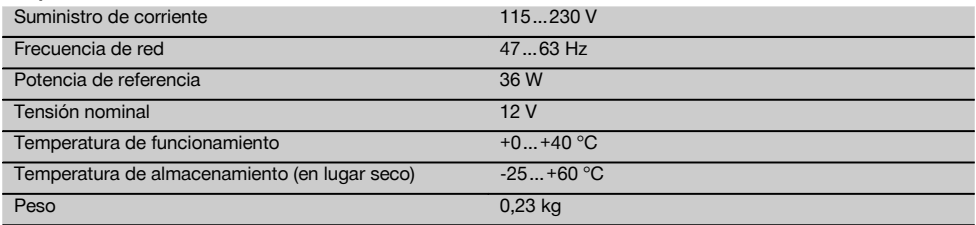

# **5 Puesta en servicio**

#### **INDICACIÓN**

En la herramienta se deben utilizar únicamente las baterías Hilti PRA 84 o PRA 84G.

#### **5.1 Colocación de la batería** 2

- 1. Inserte la batería en la herramienta.
- 2. Gire el bloqueo en sentido horario hasta que aparezca el símbolo de «bloqueo cerrado».

#### **5.2 Extracción de la batería** 8

- 1. Gire el bloqueo en sentido antihorario hasta que aparezca el símbolo de «bloqueo abierto».
- 2. Extraiga la batería de la herramienta.

## **5.3 Carga de la batería**

#### **5.3.1 Primera carga de una batería nueva**

Cargue por completo las baterías antes de la primera puesta en servicio.

## **INDICACIÓN**

Al hacerlo, asegúrese de que el sistema que va a cargar está apoyado de forma segura.

### **5.3.2 Carga nueva de las baterías**

1. Asegúrese de que las superficies externas de la batería están limpias y secas.

2. Introduzca la batería en la herramienta.

**INDICACIÓN** Las baterías de Ion-Litio están listas para funcionar en cualquier momento, incluso con un estado de carga parcial.

Con la herramienta encendida, el progreso de la carga se indica por medio de los LED.

## **5.4 Opciones para la carga de la batería**

## **INDICACIÓN**

Asegúrese de que se respeta la temperatura recomendada durante la carga (0 hasta 40 °C).

## **PELIGRO**

**El bloque de alimentación PUA 81 solo puede utilizarse dentro de un edificio. Evite la penetración de humedad.**

## **5.4.1 Carga de la batería en la herramienta** 4

- 1. Coloque la batería en el compartimento correspondiente (véase 5.1).
- 2. Gire el bloqueo hasta que la hembrilla de carga de la batería quede visible.
- 3. Inserte el conector del bloque de alimentación o el conector de batería para automóvil en la batería. La batería se carga.
- 4. Para visualizar el estado de carga durante este proceso, solo hay que encender la herramienta.

## **5.4.2 Carga de la batería fuera de la herramienta** 5

- 1. Extraiga la batería (consulte 5.2).
- 2. Conecte el enchufe del bloque de alimentación o el enchufe de batería para automóvil con la batería. El LED rojo de la batería señaliza que hay actividad de carga.

## **5.4.3 Carga de la batería durante el funcionamiento PELIGRO**

El funcionamiento en modo «Carga durante el funcionamiento» no está permitido para el uso en el exterior ni en entornos húmedos.

- 1. Gire el cierre hasta que la hembrilla de carga de la batería quede visible.
- 2. Inserte el conector del bloque de alimentación en la batería.

La herramienta trabaja durante el proceso de carga y el estado de carga de la batería se indica en la herramienta por medio de los LED.

## **5.5 Conexión del láser rotatorio**

Pulse la tecla de encendido/apagado  $\textcircled{\textbf{0}}$ .

# **INDICACIÓN**

Tras el encendido, la herramienta comienza la nivelación automática. Una vez completada la nivelación, el rayo láser se conecta en la dirección normal y de rotación.

## **5.6 Indicadores LED**

Consulte el capítulo descriptivo «Indicadores LED en el láser rotatorio PR 300‑HV2S».

# **5.7 Colocación de pilas en el PRA 300** 9

**PELIGRO**

## **No utilice pilas deterioradas.**

## **PELIGRO**

No mezcle pilas nuevas con otras usadas. No utilice pilas de varios fabricantes o con denominaciones de modelo diferentes.

## **INDICACIÓN**

Solo está permitido utilizar el PRA 300 con pilas fabricadas de acuerdo con los niveles de calidad internacionales.

- 1. Abra el compartimento para pilas del receptor láser.
- 2. Inserte las pilas en el receptor láser. **INDICACIÓN** Respete la polaridad de las pilas al colocarlas.
- 3. Cierre el compartimento para pilas.

## **5.8 Emparejamiento**

La herramienta y el control a distancia/el receptor láser están emparejados en el estado predeterminado. Otros receptores láser del mismo modelo o los trípodes automáticos PRA 90 no están listos para funcionar si no se emparejan. Para utilizar la herramienta con esos accesorios deben ajustarse de manera consecutiva: emparejarse. El emparejamiento de herramientas consigue que estas se coordinen entre sí de manera unívoca. De esta manera, la herramienta y el trípode automático PRA 90 solo reciben señales del control a distancia o del receptor láser emparejado. El emparejamiento permite trabajar junto a otros láseres rotatorios sin el riesgo de que estos cambien los ajustes.

**5.8.1 Emparejamiento de herramienta y receptor láser**

# ô-i

- 1. Pulse la tecla de encendido/apagado  $\textcircled{\textcolor{red}{0}}$  en la herramienta y el receptor láser simultáneamente y manténgalas pulsadas durante al menos 3 s. El emparejamiento correcto se indica mediante una señal acústica en el receptor láser y mediante el parpadeo de todos los LED en la herramienta. Al mismo tiempo, en la pantalla del receptor láser se muestra brevemente el símbolo <sup>o-a</sup> arriba representado. Después del emparejamiento, la herramienta y el receptor se apagan de manera automática.
- 2. Encienda de nuevo las herramientas emparejadas.

#### **5.8.2 Emparejamiento del trípode PRA 90 y el receptor**

**∕↑**∾⊡

1. Pulse las teclas de encendido/apagado (o) del trí- | pode automático PRA 90 y del receptor láser simultáneamente y manténgalas pulsadas durante al menos 3 s.

El emparejamiento correcto se indica mediante una señal acústica en el receptor láser y mediante el parpadeo de todos los LED en la herramienta. Al mismo tiempo, en la pantalla del receptor láser se muestra brevemente el símbolo  $\sim$ arriba representado. Después del emparejamiento, la herramienta y el receptor se apagan de manera automática.

2. Encienda de nuevo las herramientas emparejadas. En la pantalla del receptor láser se muestra la herramienta con el trípode  $\text{A}$ -4.

#### **6 Manejo** es

#### **6.1 Resumen de los símbolos generales**

Resumen de los símbolos generales **Símbolos generales**

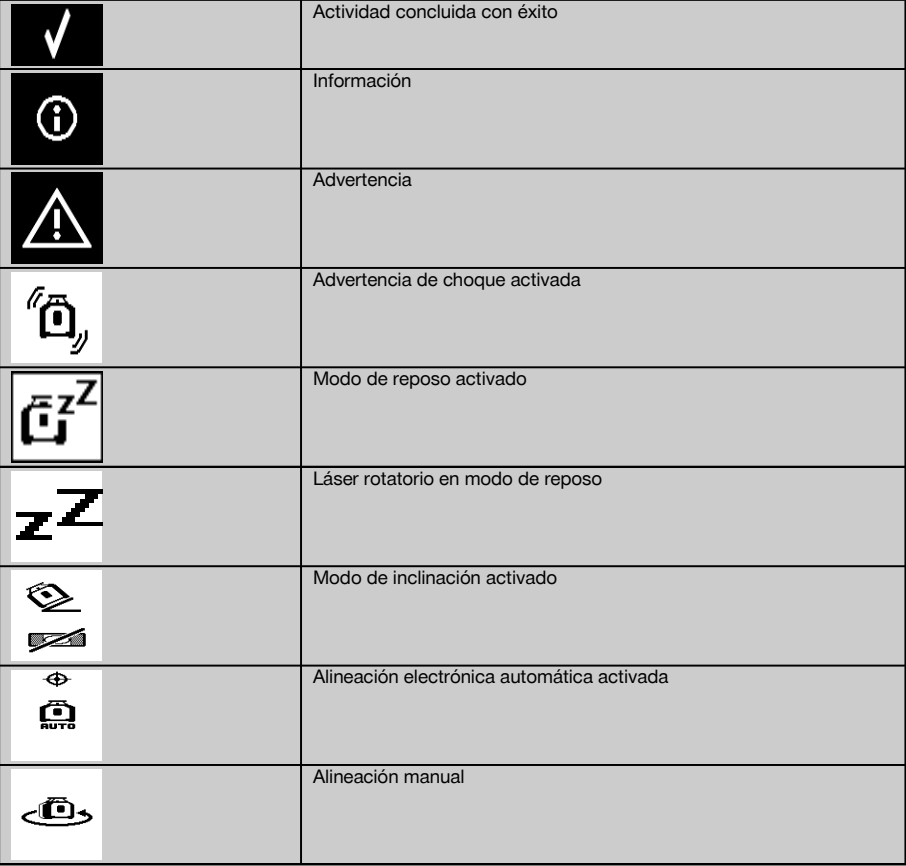

#### **6.2 Comprobación de la herramienta**

Compruebe la precisión de la herramienta antes de hacer mediciones importantes, especialmente después de haber caído al suelo o de haber estado expuesta a influencias mecánicas poco habituales (véase 7.6).

## **6.3 Conexión de la herramienta**

Pulse la tecla de encendido/apagado ...

## **INDICACIÓN**

Tras el encendido, la herramienta comienza la nivelación automática.

#### **6.4 Procedimiento de trabajo con el receptor de láser/control a distancia PRA 300**

El PRA 300 comprende el receptor láser y, al mismo tiempo, el control a distancia. El control a distancia facilita el trabajo con el láser rotatorio y desde él pueden emplearse ciertas funciones de la herramienta. La activación del rayo láser se indica de forma óptica y acústica.

#### **6.4.1 Procedimiento de trabajo con el receptor láser PRA 300 como herramienta manual**

- 1. Pulse la tecla de encendido/apagado  $\textcircled{\scriptsize{0}}$ **INDICACIÓN** Si el receptor se conectó antes que el láser rotatorio PR 300, en la pantalla del receptor no aparece representado ningún rayo láser.
- 2. Sujete el receptor láser con el campo de detección directamente en el plano del rayo láser rotatorio.

### **6.4.2 Procedimiento de trabajo con el receptor láser en el soporte de receptor PRA 83** 10

- 1. Incline el receptor e introdúzcalo en la funda de goma del PRA 83 hasta que esta lo envuelva por completo. Asegúrese de que el campo de detección y las teclas queden en la parte delantera.
- 2. Encaje el receptor junto con la funda de goma en la empuñadura. El soporte magnético une entre sí la funda y la empuñadura.
- 3. Conecte el receptor con la tecla de encendido/apagado  $\circled{0}$ .<br>4 Abra la empuñadura giratoria
- Abra la empuñadura giratoria.
- 5. Fije el soporte del receptor PRA 83 de forma segura a la barra telescópica o de nivelación cerrando la empuñadura giratoria.
- 6. Sujete el receptor con el campo de detección directamente en el plano del rayo láser rotatorio.

#### **6.4.3 Procedimiento de trabajo con el transmisor de altura PRA 81** 10

- 1. Abra el cierre del PRA 81.<br>2. Cologue el receptor láser
- 2. Coloque el receptor láser en el transmisor de altura PRA 81.<br>3. Cierre el PRA 81
- 3. Cierre el PRA 81.
- 4. Conecte el receptor láser con la tecla de encendido/apagado  $\omega$ .
- 5. Sujete el receptor láser con el campo de detección directamente en el plano del rayo láser rotatorio.
- 6. Ubique el receptor láser de forma que el indicador de distancia muestre «0».
- Mida con la cinta métrica la distancia deseada.

#### **6.5 Opciones del menú del receptor láser/control a distancia PRA 300**

- 1. En cualquier momento durante el manejo puede pulsar la tecla del menú ... El menú aparece en la pantalla.
- 2. Seleccione con las teclas de dirección  $\frac{+\infty}{2}$  o  $\frac{-x}{4}$  los puntos individuales del menú según necesite. **INDICACIÓN** Con las teclas de dirección  $\Rightarrow$  o  $\vec{=}$  se pueden seleccionar distintas posibilidades de configuración. Con la tecla OK se quarda la selección realizada.

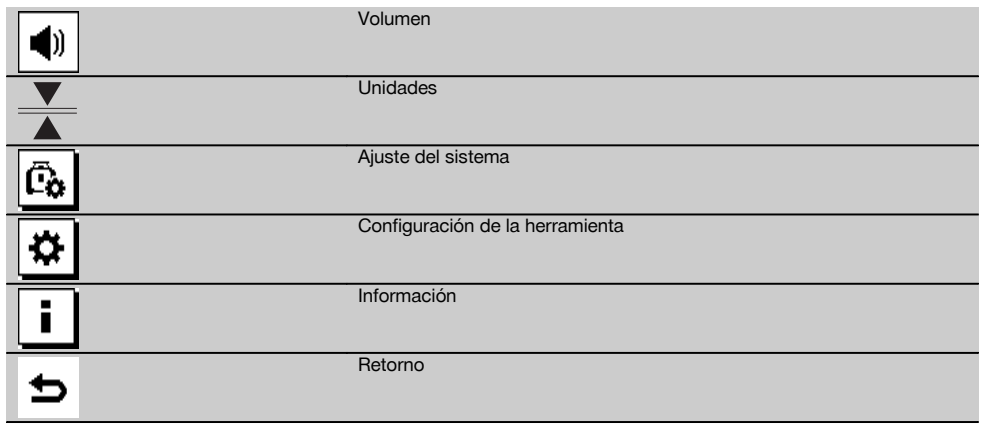

3. Con la tecla de menú  $\equiv$  o la tecla de retorno  $\Rightarrow$  puede salir en cualquier momento del menú.

## **6.5.1 Configuración del volumen**

Cada vez que se enciende el receptor láser, el volumen está ajustado a «normal». Para modificar el volumen basta con presionar la función de volumen en el menú. Las cuatro opciones de configuración son «bajo», «normal», «alto» y «desconectado». Tras hacer la selección, se vuelve automáticamente al modo de funcionamiento normal.

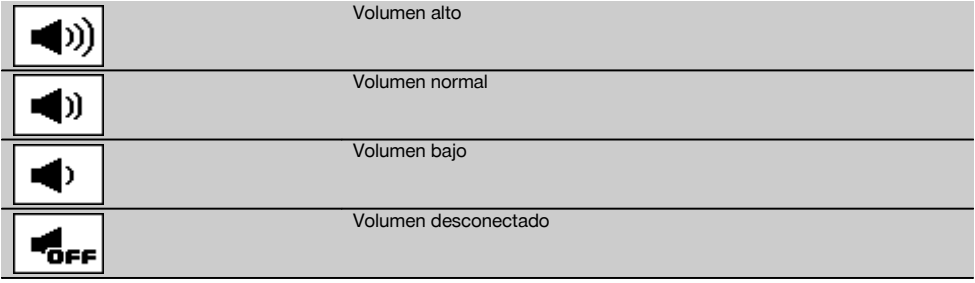

Puede pulsar la tecla de retorno ⇒ para volver al menú.

## **6.5.2 Ajuste de unidades**

Con la función de unidades del menú puede configurar la precisión deseada del indicador digital en milímetros o pulgadas. Tras realizar la selección, se regresa automáticamente al modo normal de funcionamiento o bien puede pulsar la tecla de retorno  $\Rightarrow$  para volver al menú.

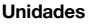

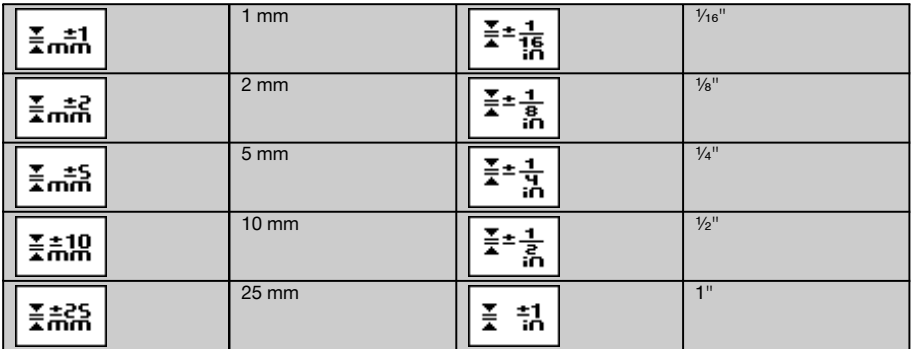

## **6.5.3 Configuración del ajuste del sistema**

Estos son los puntos del menú disponibles: Mostrar/ocultar los filtros de rayos  $\circledast$  y el modo de reposo  $\overline{a}^2$ .

## **6.5.3.1 Mostrar/ocultar los filtros de rayos**

El rayo láser de la unidad PR 300-HV2S se puede desactivar en uno o varios lados de la herramienta. Esta función resulta de utilidad si en una obra se utilizan varios láser y se desea cancelar la recepción de alguno de ellos. El nivel de rayo se divide en cuatro cuadrantes. Estos están marcados en la carcasa y pueden determinarse de la siguiente manera.

- 1. En el menú  $\Xi$ , seleccione los ajustes del sistema  $\bar{c}_0$  v confírmelos con la tecla de confirmación **0K**.
- 2. Seleccione la función Mostrar/ocultar rayos  $\frac{10}{3}$  y confirme con la tecla de confirmación **OK**.<br>3. Navegue hasta el cuadrante correcto con las teclas de navegación  $\frac{100}{2}$  =  $\frac{300}{20}$ .
- 3. Navegue hasta el cuadrante correcto con las teclas de navegación  $\frac{15}{2} = \frac{37}{4}$ .<br>4. Desactive/active los cuadrantes con la tecla OK **0K**.
- 4. Desactive/active los cuadrantes con la tecla OK  $\frac{0}{0}$ .<br>5. Confirme este aiuste con la tecla de confirmación
- Confirme este ajuste con la tecla de confirmación . Si el cuadrante es visible, el estado es «conectado». Si el cuadrante no es visible, el estado es «desconectado».
- 6. Con la tecla de retorno → vuelve de nuevo al punto de menú «Ajuste pertinente para la configuración del sistema»  $\overline{c_0}$  o a través de la tecla de menú  $\blacksquare$ , vuelve al modo de funcionamiento. **INDICACIÓN** Los ajustes que conciernen a la herramienta solo se ponen en marcha si la herramienta está encendida y conectada por radiocomunicación.

## **6.5.3.2 Activación/desactivación del modo de reposo**

El PR 300-HV2S puede ahorrar energía en el modo de reposo. El láser se apaga, por lo que se alarga la capacidad de la batería.<br>1. Pulse

- 1. Pulse en el PRA 300 la tecla Menú ...<br>2. Seleccione el siuste pertinente para la
- Seleccione el ajuste pertinente para la configuración del sistema .
- 3. Navegue con las teclas de dirección  $\frac{m}{2} \stackrel{+\infty}{\longrightarrow}$  hasta la opción «Modo de reposo»  $\boxed{63}$ .
- 4. Confirme ese punto del menú con la tecla OK OK.
- 5. Active/desactive el modo de reposo con la tecla de confirmación  $\sqrt{\phantom{a}}$ . **INDICACIÓN** Toda la configuración queda guardada.

## **6.5.4 Ajustes de la herramienta**

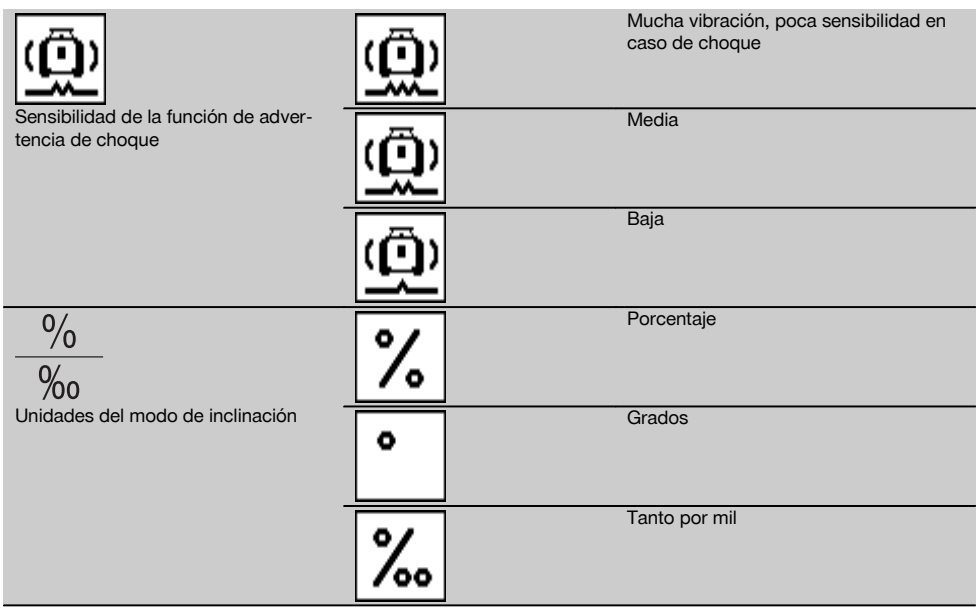

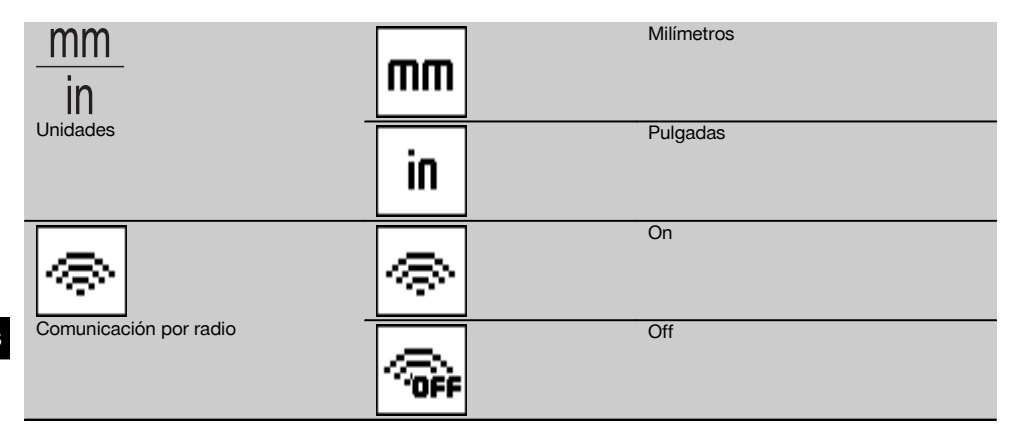

Los ajustes que conciernen a la herramienta solo se ponen en marcha si la herramienta está encendida y conectada por radiocomunicación. Con la tecla de retorno  $\Rightarrow$  se regresa al menú principal.

#### **6.5.4.1 Desactivación de la función de advertencia de choque**

- 1. Encienda el láser rotatorio (véase 6.3).<br>2 Pulse la tecla de desactivación de la fu
- Pulse la tecla de desactivación de la función de advertencia de choque  $\omega$ . Si el LED de «Desactivación de la función de advertencia de choque» permanece encendido de forma constante, ello indica que la función está desactivada. Cuando la función de advertencia de choque está desactivada, la herramienta no reacciona ante los golpes.
- 3. Para regresar al modo de servicio estándar debe apagar y volver a encender la herramienta.

#### **6.5.4.2 Unidades del modo de inclinación**

En Unidades del modo de inclinación puede configurar que la introducción de la inclinación se haga en porcentajes, grados o tanto por mil.<br>1. Pulse en el PRA 3

- 1. Pulse en el PRA 300 la tecla Menú ...<br>2. Seleccione la tecla de Ajustes de la he
- Seleccione la tecla de Ajustes de la herramienta  $\overline{\bullet}$ .
- 3. Navegue con las teclas de dirección hasta la opción Unidades del modo de inclinación  $\frac{96}{36}$ .
- 4. Confirme ese punto del menú con la tecla  $\mathbf{OK}$ .
- 5. Naveque hasta la unidad correcta y actívela con la tecla  $\mathbf{OK}$ .

## **6.5.4.3 Unidades**

En el apartado del menú Unidades puede cambiar del sistema métrico al imperial.<br>1 Dulse en el PBA 300 la tecla Menú **EE** 

- 1. Pulse en el PRA 300 la tecla Menú **...**<br>2. Seleccione la tecla de Aiustes de la he
- 2. Seleccione la tecla de Ajustes de la herramienta  $\overline{\mathfrak{B}}$ .<br>3. Pulse una de las teclas de dirección para acceder a
- Pulse una de las teclas de dirección para acceder a la opción de Unidades  $\frac{mn}{n}$ .
- 4. Confirme ese punto del menú con la tecla  $\mathbf{0}$ K.<br>5. Naveque hasta las unidades correctas y actíve
- Navegue hasta las unidades correctas y actívelas con la tecla **OK**.

#### **6.5.4.4 Comunicación por radio**

Cuando sea necesario puede desactivar la comunicación por radio del receptor y utilizar el receptor/control a distancia solo como receptor.

- 1. Pulse en el PRA 300 la tecla Menú ...
- 2. Seleccione la tecla de Ajustes de la herramienta  $\ddot{\circ}$ .
- 3. Navegue con las teclas de dirección hasta la opción de comunicación por radio ...
- 4. Confirme ese punto del menú con la tecla  $\mathbf{0}$ K.<br>5. Navegue hasta la comunicación por radio con
- Navegue hasta la comunicación por radio correcta y actívela con la tecla **OK**.

### **6.5.5 Información**

Tras seleccionar este punto del menú aparecen las siguientes opciones:

Aquí puede consultar la versión del software de la herramienta, del receptor y del PRA 90.

Versión del software

Aquí puede consultar la fecha de la última calibración.

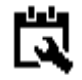

Fecha de la última calibración

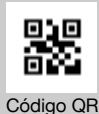

El código QR puede escanearse con un smartphone y enlaza a vídeos de animación que explican el manejo del sistema.

Con la tecla de menú **e o** la tecla de retorno  $\Rightarrow$  puede salir en cualquier momento del menú.

#### **6.6 Procedimiento de trabajo en horizontal**

#### **6.6.1 Emplazamiento**

- 1. En función del uso que se le vaya a dar, monte la herramienta, p. ej. en un trípode; también puede montar el láser rotatorio sobre un soporte mural. El ángulo de inclinación de la superficie de contacto puede ascender como máximo a  $+5^\circ$ .
- 2. Pulse la tecla de encendido/apagado  $\odot$ .

El LED «Autonivelación» parpadea de color verde y el estado del nivelador se muestra en el panel de control del receptor láser.

Una vez lograda la nivelación, el rayo láser se conecta, comienza a rotar y el LED de «Autonivelación» permanece constantemente iluminado.

#### **6.6.2 Alineación con el trípode automático PRA 90**

#### **INDICACIÓN**

Esta función solo está disponible con el trípode automático PRA 90.

La primera vez que se usa hay que emparejar el receptor láser PRA 300 con el trípode (véase el apartado 6.9.2).

Con el trípode automático opcional PRA 90 puede ajustar la altura del plano del láser de forma manual o automática en el nivel deseado.

- 1. Coloque la herramienta sobre el trípode automático PRA 90.
- 2. Conecte el láser rotatorio, el trípode automático y el receptor láser. Ajuste la altura del plano del láser ahora, de forma manual (véase 6.6.2.1) o automática (véase 6.6.2.2).

## **6.6.2.1 Alineación manual** 6 11

Pulse las teclas 꽃로 en el receptor láser o las teclas de dirección en el PRA 90 para desplazar los planos horizontales en paralelo hacia arriba o hacia abajo.

#### **6.6.2.2 Alineación automática** 6 12

- 1. Fije el lateral del receptor láser a la altura objetivo deseada y en la dirección del panel de control del PRA 90. Sostenga sin realizar movimientos el receptor láser durante la alineación y procure que haya visibilidad entre el receptor láser y la herramienta.
- 2. Haga doble clic en la tecla de Alineación automática « del receptor láser. Al hacer doble clic nuevamente se finaliza la alineación.

Se inicia el proceso de alineación del plano del láser y el trípode se desplaza hacia arriba o hacia abajo. Mientras tiene lugar, suena constantemente una señal acústica. En el momento en que el rayo láser se encuentra con el receptor láser en el campo de detección, el rayo se mueve hacia la muesca de marcado (plano de referencia). Una vez alcanzada la posición y nivelada la herramienta, la finalización del proceso se indica por medio de un pitido de cinco segundos de duración. El símbolo de «Alineación automática» « desaparece.

es

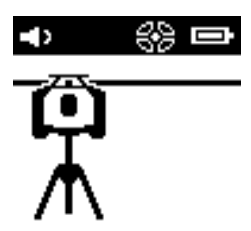

- 3. Compruebe el ajuste de la altura en la pantalla.
- 4. Retire el receptor láser.

**INDICACIÓN** En caso de que el proceso de alineación no salga bien, suenan señales cortas y desaparece el símbolo de «Alineación automática» ~

**INDICACIÓN** Además, aparece una advertencia en el receptor indicando que dicho receptor se encuentra fuera del área de recepción posible.

### **6.7 Procedimiento de trabajo en vertical**

1. Para los trabajos verticales, monte la herramienta sobre el trípode adecuado, sobre un adaptador de fachadas o de replanteo, o bien sobre un soporte mural, de manera que el panel de control de la herramienta esté dirigido hacia arriba. De manera alternativa, puede apoyar la herramienta sobre los pies de goma de la empuñadura trasera.

**INDICACIÓN** La mejor comunicación por radio para el PRA 300 se consigue por el lateral de la herramienta, que se conecta por la derecha al panel de control.

**INDICACIÓN** Para poder mantener la precisión especificada, es necesario ubicar la herramienta sobre una superficie plana, o bien montarla sobre el trípode u otro accesorio.

- 2. Alinee el láser rotatorio en la dirección deseada con ayuda de la ranura y el punto de mira.
- 3. Pulse la tecla de encendido/apagado  $\omega$ . Tras la nivelación, la herramienta inicia el funcionamiento del láser con un rayo rotatorio fijo proyectado verticalmente hacia abajo. Este punto proyectado es un punto de referencia (no el punto de plomada) y permite ubicar la herramienta.
- 4. Ahora, alinee la herramienta de modo que el punto láser proyectado esté ajustado con precisión a un punto de referencia (p. ej., el clavo en una cuerda para replanteo de medidas).
- 5. Alinee el plano del láser ahora de forma manual (véase 6.7.1) o automática (véase 6.7.2) con el segundo punto de referencia deseado.

En el momento en que empiece la alineación, el láser empieza a girar de forma automática.

### **6.7.1 Alineación manual** 6 13

1. Pulse las teclas de dirección  $\Rightarrow$   $\vec{P}$  en el receptor láser para alinear de forma manual los planos verticales.

### **6.7.2 Supervisión y alineación automática** 6 14

1. Fije o mantenga el receptor láser con la muesca de marcado en la posición deseada para la alineación y en dirección a la herramienta.

2. Haga doble clic en la tecla de Alineación automática em Al hacer doble clic nuevamente se finaliza la alineación. Se inicia el proceso de alineación del plano del láser. Mientras tiene lugar, suena constantemente una señal acústica.

Puede modificar la dirección del proceso de búsqueda pulsando una única vez la tecla de Alineación automática **AUTO** 

En el momento en que el rayo láser se encuentra con el receptor láser en el campo de detección, el rayo se mueve hacia la muesca de marcado (plano de referencia).

Una vez alcanzada la posición (muesca de marcado localizada), la finalización del proceso se indica por medio de un pitido de cinco segundos de duración.

El receptor láser pasa automáticamente al modo de supervisión y controla a intervalos regulares si el plano del láser se ha desplazado. En caso de un desplazamiento, siempre que sea posible, el plano del láser se corrige de nuevo hasta la muesca de marcado. Si el plano de marcado queda fuera del rango de nivelación de ± 5°, se impide el contacto visual directo entre la herramienta y el receptor láser durante un tiempo más largo; o si el proceso de alineación no es correcto pasados dos minutos, suenan señales cortas, el láser deja de girar y el símbolo de «Alineación automática» se apaga. De esta manera se indica la cancelación del proceso de alineación automática.

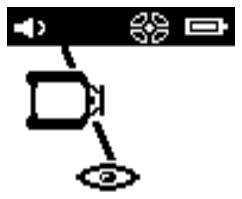

3. Una vez concluido el proceso de alineación automática, si no quiere dejar posicionar el receptor porque lo quiere utilizar como receptor, puede salir del modo de supervisión haciendo doble clic sobre la tecla de Alineación automática .....

#### **6.8 Procedimiento de trabajo con inclinación**

#### **INDICACIÓN**

Si la herramienta mide una modificación de temperatura de unos 10°, la rotación del láser se detiene durante aprox. 40 s. Durante ese tiempo, la herramienta corrige todos los fallos posibles debidos a la modificación de la temperatura. Después de la corrección automática, la herramienta coloca el plano del láser de nuevo en la inclinación previa y el láser empieza a girar.

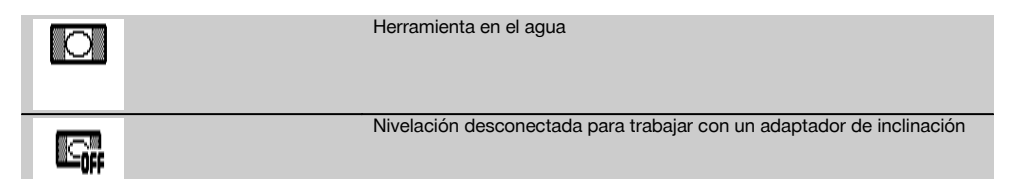

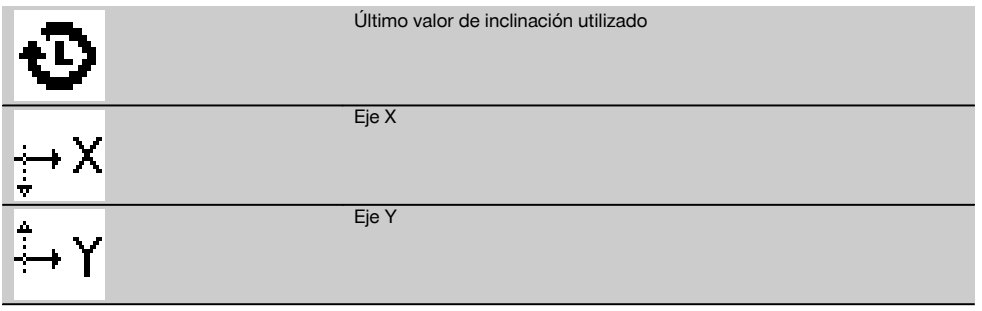

es

La inclinación puede alcanzarse de forma manual, automática o mediante la utilización del adaptador de inclinación PRA 79.

## **6.8.1 Emplazamiento**

- 1. Monte el láser rotatorio sobre un trípode.<br>2. Coloque el láser rotatorio en el primer pu
- 2. Coloque el láser rotatorio en el primer punto de referencia sobre el borde superior o bien sobre el borde inferior del plano de inclinación.
- 3. Colóquese detrás de la herramienta, con la dirección de visión hacia el panel de control.
- 4. Con ayuda de la ranura y el punto de mira del cabezal de la herramienta, alinee dicha herramienta aproximadamente en posición paralela al plano de inclinación sobre el segundo punto de referencia.
- 5. Conecte el receptor láser  $\circledR$ .
- 6. Conecte la herramienta  $\textcircled{\tiny{0}}$  y pulse la tecla del modo de inclinación  $\angle$ . El LED del modo de inclinación se enciende.

Una vez lograda la nivelación, se conecta el rayo láser. Seguidamente, en el panel del control del PRA 300 se muestran las siguientes opciones de inclinación:

- Modificación digital del valor X o del valor Y21
- Desconexión de la nivelación (para usar con el adaptador de inclinación PRA 79)
- Acceso al último valor usado

Para obtener una alineación más precisa, active la alineación electrónica manual o automática de la inclinación después de ajustar la inclinación (véase 6.8.2.2). En PRA 300 las inclinaciones se pueden mostrar y ajustar en %, % o en ° (véase 6.5.4).

## **6.8.2 Ajuste digital manual de la inclinación** 15

En el receptor láser/control a distancia se pueden introducir valores de inclinación de hasta el 20 %. El indicador del receptor láser muestra el ángulo de inclinación. Si se utiliza adicionalmente un adaptador de inclinación o un trípode inclinado se pueden alcanzar inclinaciones de hasta el 25 %.

Puede configurar inclinaciones en X e Y simultáneamente o también en solo uno de ambos ejes.

- 1. Con la tecla de dirección  $\frac{1.56}{2}$  o  $\frac{3.56}{2}$  navegue hasta la tecla X y confirme la selección con **0K**.
- 2. Después, mediante las teclas de dirección  $\stackrel{\text{def}}{=} \circ \stackrel{\text{def}}{=}$ , seleccione la cifra o el signo que quiera ajustar y actívelo con OK.
- 3. Con ayuda de las teclas de dirección  $\Rightarrow \circ \Rightarrow$  introduzca el valor y confirme cada posición con **0K**; solo tras haber confirmado la selección puede pasar a la siguiente cifra.
- 4. Una vez que haya introducido el valor deseado, confírmelo con OK.
- 5. Navegue con la tecla de dirección hasta la tecla de confirmación  $\gamma$  y pulse  $\frac{\partial K}{\partial \gamma}$ .
- 6. Después puede introducir otro valor para Y o navegar directamente hasta Confirmar . El láser se ajusta solo después de haber confirmado este paso.

**INDICACIÓN** Otra alternativa es pulsar la tecla de retorno  $\Rightarrow$  antes del OK; de esa forma se vuelve al menú principal y todo lo que haya introducido se borrará.

## **6.8.2.1 Alineación electrónica automática opcional de la inclinación**

Tras alinear de manera aproximada el láser rotatorio y ajustar la inclinación (tal como se describe más arriba) es posible optimizar la alineación del PR 300-HV2S mediante la alineación electrónica automática de la inclinación patentada por Hilti.

- 1. Ubique el receptor láser PRA 300 frente al láser rotatorio PR 300 HV2S centrado al final del plano de inclinación sobre la segunda referencia. Puede sujetarlo tranquilamente o bien fijarlo con el soporte de receptor PRA 83.
- 2. Tras la introducción de la inclinación en el PRA 300, seleccione la función Marcación electrónica automática del objetivo (E-Targeting) haciendo doble clic sobre el botón AUTO y confírmelo con  $QK$ .

La animación en el PRA 300 muestra el avance del proceso automático de alineación. Tan pronto como este haya concluido, la alineación del PRA 300 será correcta.

Una vez la alineación haya concluido con éxito, la función termina automáticamente y el láser se orienta hacia el campo de recepción del receptor.

Entre la alineación aproximada, realizada con ayuda de la ranura y el punto de mira, y la alineación precisa, realizada con ayuda de la alineación electrónica automática de la inclinación, pueden producirse desviaciones. Puesto que el método electrónico automático con ayuda de la herramienta es más preciso que el óptico, se recomienda utilizar siempre como referencia la alineación electrónica de la inclinación.

En la barra de menú siempre está visible que la Marcación electrónica automática del objetivo (E-Targeting) se ha realizado. Cuando el sistema se apaga, se guarda de nuevo la distancia entre la ranura y el punto de mira. El láser busca el receptor primero en el eje X y después en el eje Y. El marcado solo se puede hacer en un ángulo de +/- 5°.

#### **6.8.2.2 Alineación electrónica manual opcional de la inclinación**

Tras alinear de manera aproximada el láser rotatorio y ajustar la inclinación (tal como se describe más arriba) es posible optimizar la alineación del PR 300-HV2S mediante la alineación electrónica manual de la inclinación patentada por Hilti.<br>1. Uhi

1. Ubique el PRA 300 frente al PR 300 HV2S centrado al final del plano de inclinación. Puede sujetarlo tranquilamente o bien fijarlo con el PRA 83.

**INDICACIÓN** El campo de detección debe estar orientado hacia el segundo punto de referencia.

- 2. Active en el PR 300-HV2S la alineación electrónica manual de la inclinación pulsando la tecla correspondiente. Si las flechas de la alineación electrónica de la inclinación parpadean, ello quiere decir que el PRA 300 no recibe ningún rayo láser del PR 300-HV2S.
- 3. Si la flecha izquierda se ilumina, ajuste el PR 300-HV2S en sentido horario.
- 4. Si la flecha derecha se ilumina, ajuste el PR 300-HV2S en sentido antihorario. Si se encienden las dos flechas, la alineación es correcta en el PRA 300. Una vez realizada la alineación correctamente (ambas flechas permanecen encendidas durante 10 segundos), la función finaliza automáticamente.
- 5. Ahora, fije el láser rotatorio al trípode, de manera que no pueda girar de manera involuntaria.
- 6. Puede finalizar también la alineación electrónica manual de la inclinación pulsando la tecla correspondiente. **INDICACIÓN** Entre la alineación aproximada, realizada con ayuda de la ranura y el punto de mira, y la alineación precisa, realizada con ayuda de la alineación electrónica manual de la inclinación, pueden producirse desviaciones. Puesto que el método electrónico manual es más preciso que el óptico, se recomienda utilizar siempre como referencia la alineación electrónica de la inclinación.

#### **6.8.3 Medición automática de la inclinación existente** 16

Con esta función, se puede crear de forma automática un plano de láser inclinado entre dos puntos y determinar la inclinación entre dichos puntos.

- 1. Coloque la herramienta como se explica a continuación 6.8.1 sobre el borde superior del plano de inclinación.
- 2. Coloque el receptor láser con el soporte de receptor PRA 83 sobre, p. ej., la regla telescópica PUA 53.
- Sitúe el receptor justo antes del láser rotatorio, alinéelo a la altura del plano del láser y fíjelo a la regla telescópica sobre el segundo punto de referencia.
- 4. Coloque el receptor con la regla telescópica en el borde inferior del plano de inclinación, haga clic en la tecla de Alineación automática « y confírmelo con OK.

**INDICACIÓN** Al hacer doble clic nuevamente en la tecla AUTO se finaliza la alineación.

Ahora se inicia el proceso de alineación del plano del láser. Mientras tiene lugar, suena constantemente una señal.

5. Puede modificar la dirección del proceso de búsqueda pulsando una única vez la tecla de Alineación automática **AUTO** 

En el momento en que el rayo láser se encuentra con el receptor láser en el campo de detección, el rayo se fija en la muesca de marcado (plano de referencia). Una vez alcanzada la posición (muesca de marcado localizada), la finalización del proceso se indica por medio de una señal acústica de cinco segundos.

En la pantalla del receptor láser ya no aparece el símbolo de «Alineación automática» y el receptor pasa automáticamente al modo normal.

En la pantalla del receptor láser se muestra la nueva inclinación.

6. Lea la inclinación entre ambos puntos (de la herramienta y del receptor láser) en la pantalla del receptor láser. **INDICACIÓN** De forma opcional también se puede realizar una marcación electrónica automática del objetivo (E-targeting). 6.8.2.1

#### **6.8.4 Ajuste de la inclinación con ayuda del adaptador de inclinación PRA 79**

## **INDICACIÓN**

Asegúrese de que la mesa de inclinación está montada correctamente entre el trípode y la herramienta (véase el manual de instrucciones PRA 79).

- 1. Dependiendo de la aplicación, monte, p. ej., el adaptador de inclinación PRA 79 sobre un trípode.<br>2. Posicione el trípode sobre el borde superior o bien sobre el borde inferior del plano de inclinación.
- 2. Posicione el trípode sobre el borde superior o bien sobre el borde inferior del plano de inclinación.<br>3. Monte el láser rotatorio sobre el adaptador de inclinación y alinee la herramienta, incluido el .
- 3. Monte el láser rotatorio sobre el adaptador de inclinación y alinee la herramienta, incluido el adaptador de inclinación, en paralelo al plano de inclinación con ayuda de la muesca objetivo situada en el cabezal del PR 300-HV2S. El panel de control del PR 300-HV2S debería encontrarse en el lado opuesto de la dirección de inclinación.
- 4. Asegúrese de que el adaptador de inclinación se encuentra en la posición de salida (0°).<br>5. Encienda la herramienta (véase 6.3)
- 5. Encienda la herramienta (véase 6.3).
- 6. Pulse la tecla del modo de inclinación  $\mathcal{N}_s$ . En el panel de control del láser rotatorio se ilumina ahora el LED del modo de inclinación. La herramienta comienza ahora con la nivelación automática. En cuanto haya concluido, el láser se conecta y empieza a rotar.
- 7. Seguidamente, seleccione en el receptor Desactivar la función de nivelación  $\Box$ .<br>8. Aiuste el ángulo de inclinación deseado en el adaptador de inclinación
- Ajuste el ángulo de inclinación deseado en el adaptador de inclinación.

**INDICACIÓN** Con el ajuste manual de la inclinación, el PR 300-HV2S nivela una vez el plano del láser y a continuación lo fija. Las vibraciones, las modificaciones de temperatura u otros efectos que puedan producirse a lo largo de la jornada pueden afectar a la posición del plano del láser.

**INDICACIÓN** Para acceder al ajuste manual digital de X/Y debe seleccionar de nuevo el modo estándar. Para ello hay que reiniciar el sistema.

## **6.9 Acceso de nuevo al último valor**

En caso de que apague o modifique la herramienta se puede volver a acceder a la última inclinación guardada en el receptor.

- 1. Conecte de nuevo la herramienta  $\textcircled{0}$  y active en ella el modo de inclinación  $\angle$ .
- El primer punto del menú es el último valor. 2. Seleccione el valor con  $\mathbf{OK}$ .
- 3. Compruebe si el valor X e Y se corresponde realmente.
- 4. Confirme los valores con  $\mathbf{0}\mathbf{K}$ .

El láser rotatorio se ajusta de nuevo a la inclinación previa.

## **6.10 Reseteo del valor X/Y 17**

Para poner rápidamente a 0 X e Y utilice la tecla «Resetear a 0».

#### **6.11 Regreso al modo de servicio estándar**

Para regresar al modo de servicio estándar debe apagar y volver a encender la herramienta.

# **7 Cuidado y mantenimiento**

## **7.1 Limpieza y secado**

- 1. Elimine el polvo de las ventanas de salida soplando.
- 2. No toque el cristal con los dedos.<br>3 En la limoieza, utilice solo paños
- 3. En la limpieza, utilice solo paños limpios y suaves. En caso necesario, humedézcalos con alcohol puro o con un poco de agua.

**INDICACIÓN** Un material de limpieza muy áspero podría arañar el cristal, con la consecuente pérdida de precisión de la herramienta.

**INDICACIÓN** No utilice ninguna otra clase de líquido, ya que podría afectar a las piezas de plástico. 4. Seque su equipo respetando los valores límite de temperatura que se indican en los datos técnicos. **INDICACIÓN** Preste especial atención en invierno/verano a los valores límite de temperatura en caso de conservar su equipo, por ejemplo, en el interior de un vehículo.

## **7.2 Cuidado de la batería de Ion-Litio**

### **INDICACIÓN**

Estas baterías de Ion-Litio no necesitan regeneración, al contrario de lo que sucede con las de NiCd o NiMH.

## **INDICACIÓN**

Una interrupción del proceso de carga no reduce la vida útil de la batería.

## **INDICACIÓN**

El proceso de carga puede reiniciarse en cualquier momento sin que disminuya la vida útil. No tienen efecto memoria como ocurre con las baterías de NiCd o NiMH.

## **INDICACIÓN**

Las baterías deben guardarse en un estado de carga completa, a ser posible en un lugar fresco y seco. No se recomienda guardar la batería a una temperatura ambiente alta (p. ej. detrás de un cristal), ya que ello reduce su vida útil y propicia la descarga automática de las celdas.

## **INDICACIÓN**

Las baterías pierden capacidad a causa del envejecimiento o del uso excesivo; entonces ya no pueden cargarse completamente. Puede seguir trabajando con baterías viejas, pero debería sustituirlas en el momento oportuno.

- 1. Evite la penetración de humedad.
- 2. Cargue por completo las baterías antes de la primera puesta en servicio.
- 3. Cargue las baterías en cuanto el rendimiento de la herramienta disminuya claramente. **INDICACIÓN** Una carga efectuada a tiempo

aumenta la durabilidad de las baterías.

**INDICACIÓN** Si se sigue utilizando la batería, la descarga finaliza automáticamente antes de que las celdas terminen por dañarse y la herramienta se desconecta.

4. Cargue las baterías con los cargadores Hilti autorizados para baterías de Ion-Litio.

## **7.3 Almacenamiento**

- 1. Desempaquete las herramientas que se hayan humedecido. Seque las herramientas, el contenedor de transporte y los accesorios (teniendo en cuenta la temperatura de servicio) y límpielos. No vuelva a empaquetar el equipo hasta que esté completamente seco.
- 2. Lleve a cabo una medición de control antes de su utilización si la herramienta ha estado almacenada o ha sido transportada durante un período prolongado.
- 3. En caso de tiempos de almacenamiento prolongados, extraiga las baterías y las pilas de la herramienta y del receptor láser. La herramienta y el receptor láser pueden dañarse a causa de los derrames de las baterías y de las pilas.

## **7.4 Transporte**

Para el transporte o el envío de su equipo, utilice el maletín de envío Hilti o un embalaje equivalente.

## **PRECAUCIÓN**

**Envíe siempre la herramienta sin las pilas ni la batería.**

## **7.5 Servicio Técnico de Medición de Hilti**

El Servicio Técnico de Medición de Hilti realiza las comprobaciones y, en caso de haber desviaciones, las restablece y vuelve a comprobar que la herramienta funcione conforme a las especificaciones. La conformidad de las especificaciones en el momento de la comprobación se confirma por escrito mediante el Certificado de Servicio. Se recomienda:

- 1. que en función del uso habitual de la herramienta se seleccione un intervalo de comprobación adecuado;
- 2. que se realice al menos una comprobación anual por parte del Servicio Técnico de Medición de Hilti;
- 3. que después de un uso no habitual de la herramienta se realice una comprobación por parte del Servicio Técnico de Medición de Hilti;
- 4. que antes de realizar tareas/trabajos importantes se realice una comprobación por parte del Servicio Técnico de Medición de Hilti.

La comprobación por parte del Servicio Técnico de Medición de Hilti no exime al usuario de la herramienta de realizar comprobaciones antes y durante su utilización.

## **7.6 Comprobación de la precisión**

## **INDICACIÓN**

A fin de poder cumplir las especificaciones técnicas, la herramienta debería revisarse regularmente (como mínimo antes de cada trabajo de gran volumen o relevancia).

## **INDICACIÓN**

Bajo las siguientes condiciones se puede partir de la base de que una herramienta funcionará perfectamente después de una caída y con la misma precisión que antes:

Durante la caída no se ha sobrepasado la altura indicada en los datos técnicos.

La herramienta no se ha dañado mecánicamente durante la caída (p. ej., rotura del pentaprisma).

La herramienta genera un rayo láser rotatorio durante la operación de trabajo.

La herramienta también funcionaba perfectamente antes de la caída.

#### **7.6.1 Comprobación de los ejes horizontales principal y transversal** 18

1. Coloque el trípode aproximadamente a 20 m de una pared y alinee el cabezal de este en posición horizontal con un nivel de burbuja de aire.

- 2. Monte la herramienta sobre el trípode y alinee el cabezal de la herramienta con la pared por medio de la muesca.
- 3. Capture un punto (punto 1) con ayuda del receptor y márquelo en la pared.
- 4. Gire la herramienta 90° en torno a su eje en sentido horario. Al hacerlo no puede modificarse la altura de la herramienta.
- 5. Capture un segundo punto (punto 2) con ayuda del receptor de láser y márquelo en la pared.
- 6. Repita los pasos 4 y 5 otras dos veces para capturar el punto 3 y el punto 4 con ayuda del receptor y marcarlos en la pared.
	- Si se ha procedido correctamente, la distancia vertical entre los puntos 1 y 3 marcados (eje principal) o los puntos 2 y 4 (eje transversal) debería ser < 2 mm (en 20 m). Si la distancia es mayor, envíe la herramienta al servicio técnico de Hilti para su calibración.

#### **7.6.2 Comprobación de los ejes verticales** 19 20

- 1. Coloque la herramienta en posición vertical sobre un suelo lo más plano posible a unos 10 m de una pared.
- 2. Alinee las empuñaduras de la herramienta en posición paralela a la pared.
- 3. Conecte la herramienta y marque el punto de referencia (R) sobre el suelo.
- 4. Con ayuda del receptor marque el punto (A) en el extremo inferior de la pared.
- 5. Con ayuda del receptor marque el punto (B) a una altura aproximada de 10 m.
- 6. Gire la herramienta 180° y alinéela con el punto de referencia (R) del suelo y el punto de marcado inferior (A) de la pared.
- 7. Con ayuda del receptor marque el punto (C) a una altura aproximada de 10 m.
- 8. Compruebe si se ha procedido correctamente y si la distancia horizontal entre ambos puntos marcados (B) y (C) a una altura de diez metros es inferior a 1 mm (en 10 m).

**INDICACIÓN** Si la distancia es mayor: envíe la herramienta al Servicio Técnico de Hilti para su calibración.

# **8 Localización de averías**

Junto con cada indicación se muestra el símbolo «Información» o «Advertencia» (véase capítulo «Resumen de los símbolos generales»).

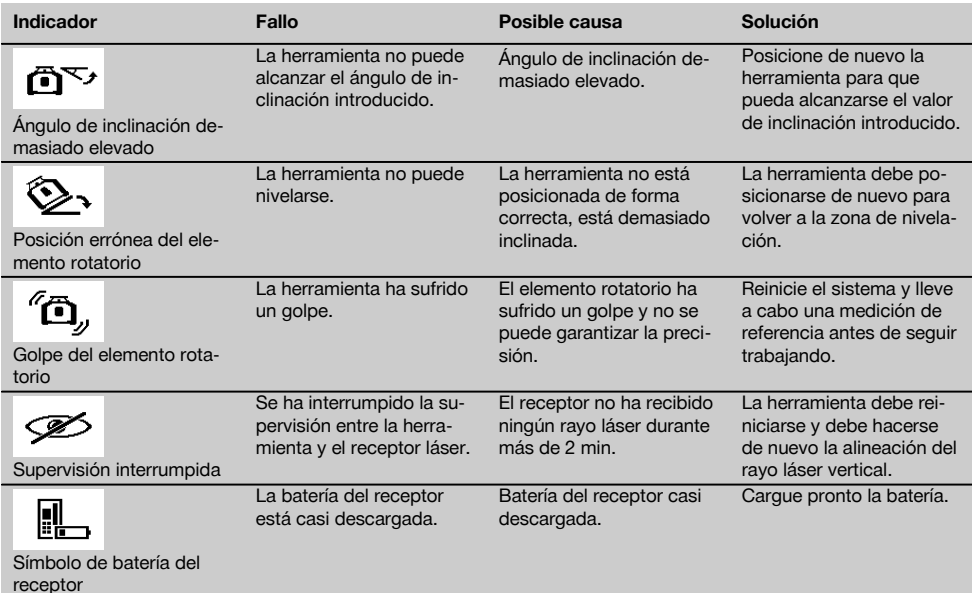

es

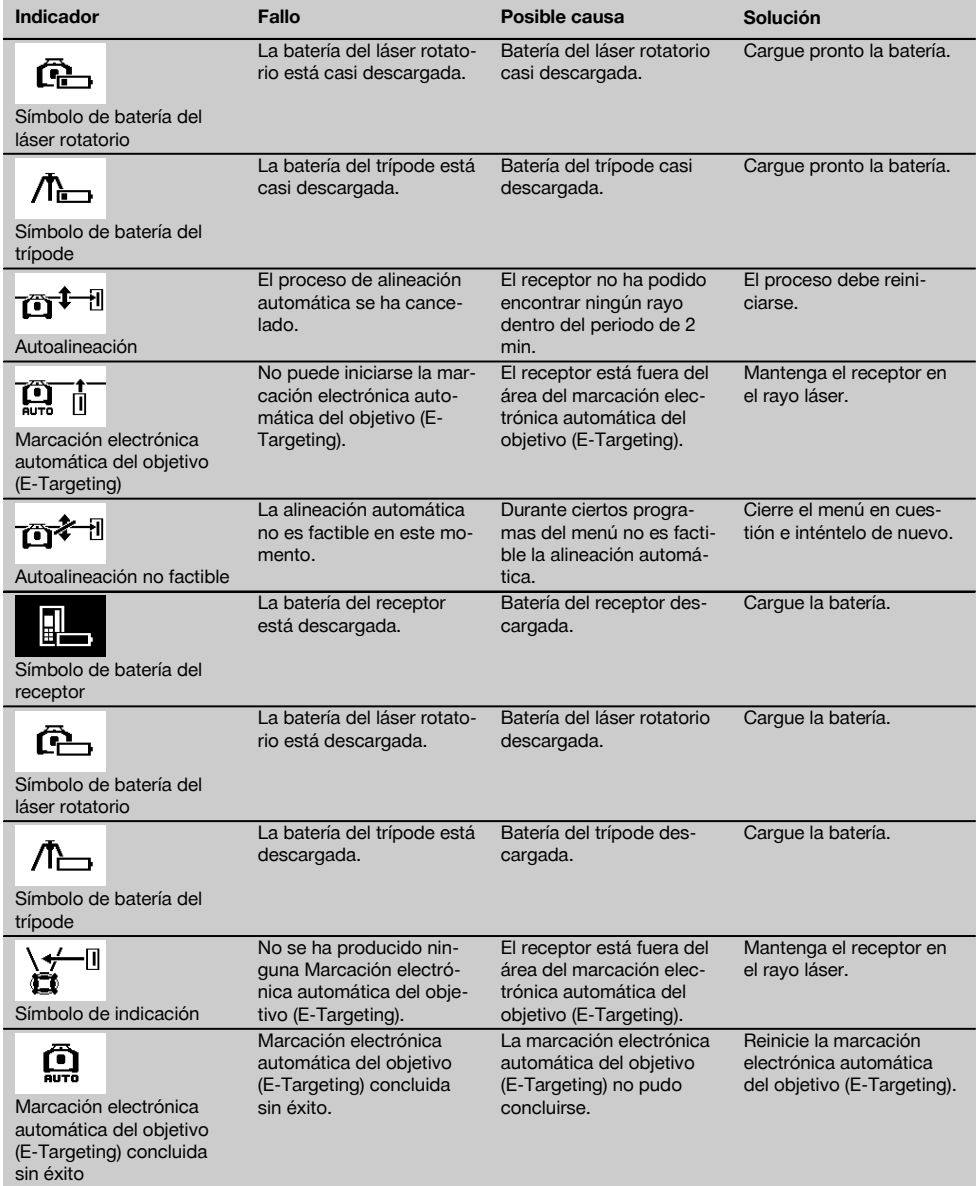

# **9 Reciclaje**

## **ADVERTENCIA**

Una eliminación no reglamentaria del equipamiento puede tener las siguientes consecuencias:

Si se queman las piezas de plástico se generan gases tóxicos que pueden afectar a las personas.

Si las pilas están dañadas o se calientan en exceso pueden explotar y ocasionar intoxicaciones, incendios causticaciones o contaminación del medio ambiente.

Si se realiza una evacuación imprudente, el equipo puede caer en manos de personas no autorizadas que hagan un uso inadecuado del mismo. Esto generaría el riesgo de provocar lesiones al usuario o a terceros, así como la contaminación del medio ambiente.

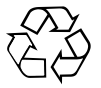

Gran parte de las herramientas Hilti están fabricadas con materiales reutilizables. La condición para dicha reutilización es una separación de materiales adecuada. En muchos países. Hilti ya dispone de un servicio de recogida de la herramienta usada. Póngase en contacto con el Servicio de Atención al Cliente de Hilti o con su asesor de ventas.

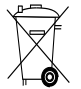

Solo para países de la Unión Europea.

No deseche las herramientas de medición electrónicas junto con los residuos domésticos.

De acuerdo con la directiva europea sobre residuos de aparatos eléctricos y electrónicos, así como su traslado a la legislación nacional, las herramientas eléctricas y las baterías usadas se deben someter a una recogida selectiva y a una reutilización respetuosa con el medio ambiente.

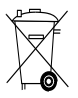

Deseche las pilas conforme a la normativa nacional.

# **10 Garantía del fabricante de las herramientas**

Si tiene alguna consulta acerca de las condiciones de la garantía, póngase en contacto con su sucursal local de Hilti.

# **11 Declaración de conformidad CE (original)**

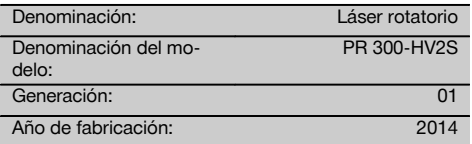

Garantizamos que este producto cumple las siguientes normas y directrices: 2011/65/UE, 2006/42/CE, 2006/66/CE, 1999/5/CE, EN ISO 12100, Hasta el 19 de abril de 2016: 2004/108/CE, a partir del 20 de abril de 2016: 2014/30/UE, EN 300 440‑2 V1.4.1, EN 301 489‑1 V1.9.2, EN 301 489-17 V2.2.1.

**Hilti Corporation, Feldkircherstrasse 100, FL‑9494 Schaan**

gement

sories<br>05/2015

**Paolo Luccini Edward Przybylowicz** Head of BA Quality and Process Mana-Business Area Electric Tools & Acces-

Head of BU Measuring Systems

BU Measuring Systems

05/2015 05/2015

## **Documentación técnica de:**

Hilti Entwicklungsgesellschaft mbH Zulassung Elektrowerkzeuge Hiltistrasse 6 86916 Kaufering Deutschland

es

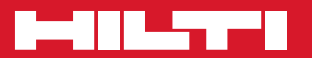

# **Hilti Corporation**

LI-9494 Schaan Tel.: +423 / 234 21 11 Fax: +423 / 234 29 65 www.hilti.com

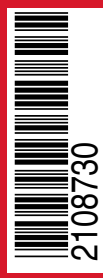

Hilti = registered trademark of Hilti Corp., Schaan Pos. 1 | 20150716